# **AWS SDK for .NET**

**Developer Guide Version v2.0.0**

 $\boxed{\textbf{x}}$ 

### **AWS SDK for .NET: Developer Guide**

Copyright © 2014 Amazon Web Services, Inc. and/or its affiliates. All rights reserved.

The following are trademarks of Amazon Web Services, Inc.: Amazon, Amazon Web Services Design, AWS, Amazon CloudFront, Cloudfront, CloudTrail, Amazon DevPay, DynamoDB, ElastiCache, Amazon EC2, Amazon Elastic Compute Cloud, Amazon Glacier, Kinesis, Kindle, Kindle Fire, AWS Marketplace Design, Mechanical Turk, Amazon Redshift, Amazon Route 53, Amazon S3, Amazon VPC. In addition, Amazon.com graphics, logos, page headers, button icons, scripts, and service names are trademarks, or trade dress of Amazon in the U.S. and/or other countries. Amazon's trademarks and trade dress may not be used in connection with any product or service that is not Amazon's, in any manner that is likely to cause confusion among customers, or in any manner that disparages or discredits Amazon.

All other trademarks not owned by Amazon are the property of their respective owners, who may or may not be affiliated with, connected to, or sponsored by Amazon.

# **Table of Contents**

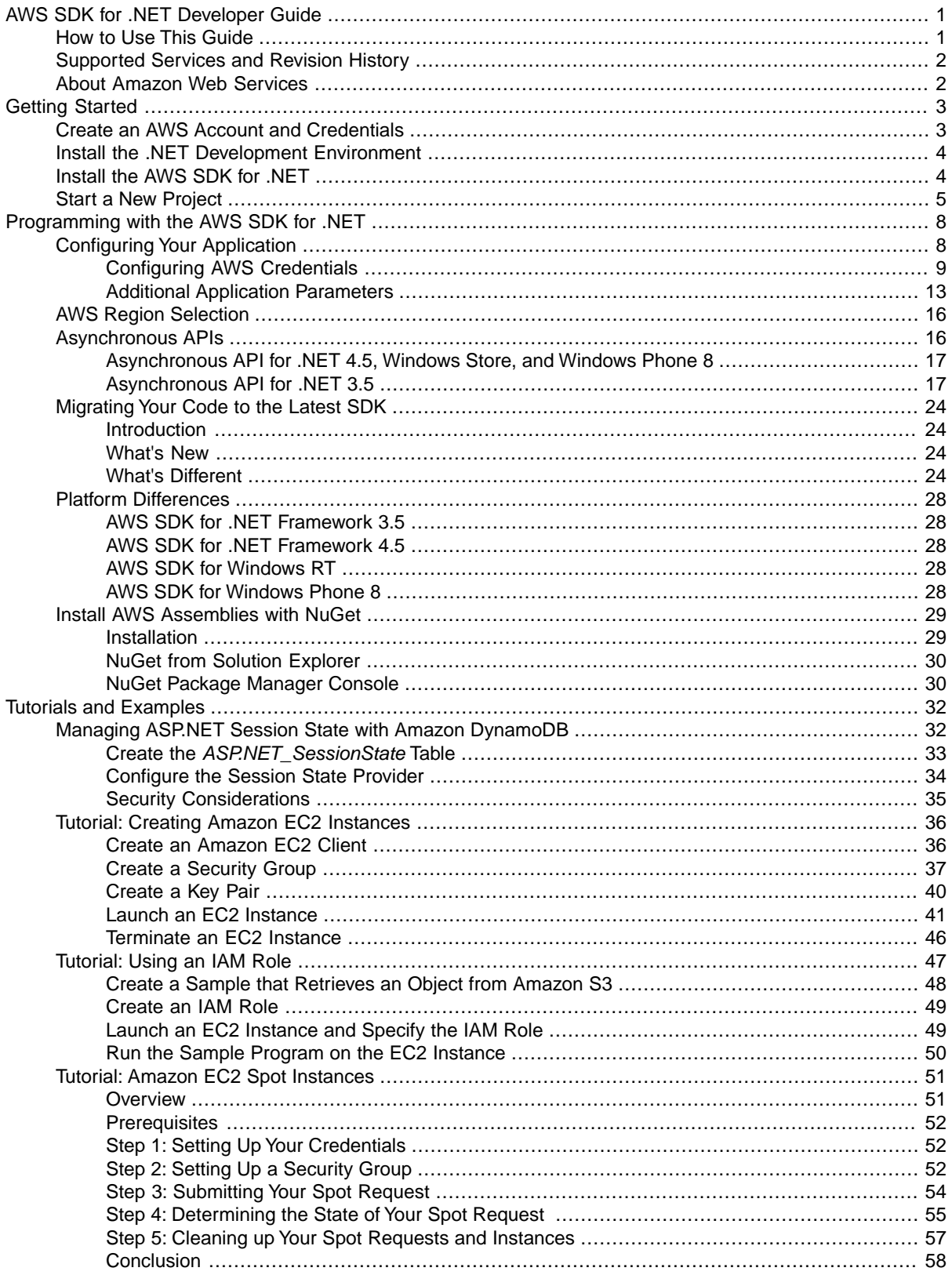

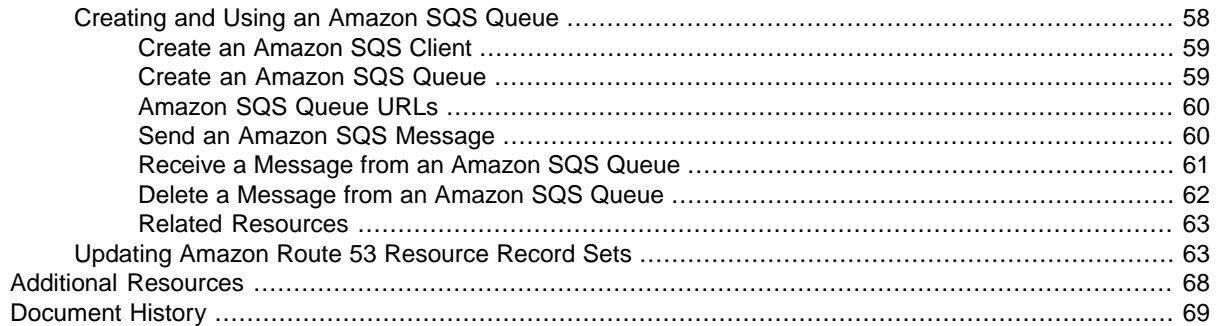

# <span id="page-4-0"></span>**AWS SDK for .NET Developer Guide**

The AWS SDK for .NET is a single downloadable package that includes Visual Studio project templates, the AWS .NET library, C# code samples, and documentation. The AWS SDK for .NET makes it easier for Windows developers to build .NET applications that tap into the cost-effective, scalable, and reliable AWS infrastructure services such as Amazon Simple Storage Service (Amazon S3) and Amazon Elastic Compute Cloud (Amazon EC2).

The SDK for .NET supports development on any platform that supports the .NET Framework 3.5 or later, and you can develop applications with the SDK using Visual Studio 2010 or later. To simplify the development process, AWS provides the AWS Toolkit for Visual Studio, a Visual Studio plug-in that includes:

- The AWS SDK for .NET.You don't need to install the SDK separately.
- C# project templates for console and web applications.
- Support for securely handling account credentials.
- AWS Explorer, which you can use to manage your AWS resources from Visual Studio.

<span id="page-4-1"></span>For more information, see the [Toolkit for Visual Studio.](http://docs.aws.amazon.com/AWSToolkitVS/latest/UserGuide/welcome.html)

#### **Note**

We recommend using Visual Studio Professional 2010 or higher to implement your applications. It is possible to use Visual Studio Express to implement applications with the SDK for .NET, including installing the Toolkit for Visual Studio. However, Visual Studio Express supports only a limited set of features.

# **How to Use This Guide**

The *AWS SDK for .NET Developer Guide* describes how to implement applications for AWS using the SDK for .NET, and includes the following:

#### [Getting Started \(p.](#page-6-0) 3)

How to install and configure the SDK for .NET. If you have not used the SDK for .NET before or are having trouble with its configuration, you should start here.

#### [Programming with the AWS SDK for .NET \(p.](#page-11-0) 8)

The basics of how to implement applications with the SDK for .NET that applies to all AWS services. This chapter also includes information about how to migrate code to the latest version of the SDK for .NET, and describes the differences between the last version and this one.

#### [Tutorials and Examples \(p.](#page-35-0) 32)

A set of tutorials, walkthroughs, and examples of how to use the SDK for .NET to create applications for particular AWS services.

#### [Additional Resources](#page-71-0) (p. [68\)](#page-71-0)

Additional resources outside of this guide that provide more information about AWS and the SDK for .NET.

#### **Note**

<span id="page-5-0"></span>A related document, [AWS SDK for .NET API Reference](http://docs.aws.amazon.com/sdkfornet/latest/apidocs/Index.html), provides a detailed description of each namespace and class.

# **Supported Services and Revision History**

The AWS SDK for .NET supports most AWS infrastructure products, and more services are added frequently. For a current, complete list, view **Supported Services** on the AWS SDK for .NET home page, at:

<span id="page-5-1"></span>• <http://aws.amazon.com/sdkfornet/>

We regularly release updates to the AWS SDK for .NET to support new services and new service features. To see what changed with a given release, you can check the [release notes history.](http://aws.amazon.com/releasenotes/.NET)

# **About Amazon Web Services**

Amazon Web Services (AWS) is a collection of digital infrastructure services that developers can leverage when developing their applications. The services include computing, storage, database, and application synchronization (messaging and queuing).

AWS uses a pay-as-you-go service model.You are charged only for the services that you—or your applications—use. Also, to make AWS useful as a platform for prototyping and experimentation, AWS offers a free usage tier, in which services are free below a certain level of usage. For more information about AWS costs and the free usage tier go to [Test-Driving AWS in the Free Usage Tier.](http://docs.aws.amazon.com/FeaturedArticles/latest/TestDriveFreeTier.html)

To obtain an AWS account, go to the [AWS home page](https://portal.aws.amazon.com/gp/aws/developer/registration/index.html) and click **Sign Up Now**.

# <span id="page-6-0"></span>**Getting Started with the AWS SDK for .NET**

To get started with the AWS SDK for .NET, complete the following tasks:

### **Tasks**

- [Create an AWS Account and Credentials \(p.](#page-6-1) 3)
- [Install the .NET Development Environment \(p.](#page-7-0) 4)
- <span id="page-6-1"></span>• [Install the AWS SDK for .NET \(p.](#page-7-1) 4)
- [Start a New Project \(p.](#page-8-0) 5)

# **Create an AWS Account and Credentials**

To access AWS, you need an AWS account.

### **To sign up for an AWS account**

- 1. Go to [http://aws.amazon.com,](http://aws.amazon.com) and then click **Sign Up**.
- 2. Follow the on-screen instructions.

Part of the sign-up procedure involves receiving a phone call and entering a PIN using the phone keypad.

AWS sends you a confirmation email after the sign-up process is complete. At any time, you can view your current account activity and manage your account by going to<http://aws.amazon.com> and clicking **My Account/Console**.

To use the SDK for .NET, you must have a set of valid AWS credentials, which consist of an access key and a secret key. These keys are used to sign programmatic web service requests and enable AWS to verify that the request comes from an authorized source.You can obtain a set of account credentials when you create your account. However, we recommend that you do not use these credentials with SDK for .NET. Instead, [create one or more IAM users](http://docs.aws.amazon.com/IAM/latest/UserGuide/Using_SettingUpUser.html), and use those credentials. For applications that run on EC2 instances, you can use [IAM roles](http://docs.aws.amazon.com/IAM/latest/UserGuide/WorkingWithRoles.html) to provide temporary credentials.

The preferred approach for handling credentials is to create a profile for each set of credentials in the SDK Store. You can create and manage profiles with the AWS Toolkit for Visual Studio, PowerShell cmdlets, or programmatically with the SDK for .NET.These credentials are encrypted and stored separately from any project. You then reference the profile by name in your application, and the credentials are inserted at build time. This approach ensures that your credentials are not unintentionally exposed with your project on a public site. For more information, see [Setting Up the AWS Toolkit for Visual Studio](http://docs.aws.amazon.com/AWSToolkitVS/latest/UserGuide/tkv_setup.html) and [Configuring AWS Credentials \(p.](#page-12-0) 9).

<span id="page-7-0"></span>For more information about managing your credentials, see [Best Practices for Managing AWS Access](http://docs.aws.amazon.com/general/latest/gr/aws-access-keys-best-practices.html) [Keys.](http://docs.aws.amazon.com/general/latest/gr/aws-access-keys-best-practices.html)

# **Install the .NET Development Environment**

To use the SDK for .NET, you must have the following installed.

#### **Requirements**

- (Required) Microsoft .NET Framework 3.5 or later
- (Required) Microsoft Visual Studio 2010 or later
- (Required) The SDK for .NET
- (Recommended) AWS Toolkit for Visual Studio, a plugin that provides a user interface for managing your AWS resources from Visual Studio, and includes the SDK for .NET. For more information, see [Using the AWS Toolkit for Visual Studio](http://docs.aws.amazon.com/AWSToolkitVS/latest/UserGuide/welcome.html).

#### **Note**

<span id="page-7-1"></span>We recommend using Visual Studio Professional 2010 or higher to implement your applications. It is possible to use Visual Studio Express to implement applications with the SDK for .NET, including installing the Toolkit for Visual Studio. However, Visual Studio Express supports only a limited set of features.

# **Install the AWS SDK for .NET**

The following procedure describes how to install AWS SDK for .NET.

#### **Note**

If you installed the Toolkit for Visual Studio, you already have the SDK for .NET, so you can skip this step.

#### **To install the SDK for .NET**

1. Go to [http://aws.amazon.com/sdkfornet.](http://aws.amazon.com/sdkfornet) Click the **Download** button in the upper right corner of the page.Your browser will prompt you to save the install file.

### **Tip**

The AWS SDK for .NET is also available on [GitHub](https://github.com/amazonwebservices/aws-sdk-for-net).

2. To begin the install process, open the saved install file and follow the on-screen instructions.

#### **Tip**

By default, the AWS SDK for .NET is installed in the *Program Files* directory, which requires administrator privileges. To install the AWS SDK for .NET as a non-administrator, specify a different installation directory.

3. (Optional) You can install extensions for the SDK for .NET, which include a session state provider and a trace listener. For more information, see [Install AWS Assemblies with NuGet](#page-32-0) (p. [29\)](#page-32-0).

### **To configure the .NET CLR**

To ensure the best performance of your server-based applications on systems with multiple processors or processor cores, we recommend that you enable server mode garbage collection (GC). Note that without multiple processors or processor cores, server mode GC has no effect.

To enable server mode GC, add the following to your app.config file:

```
<runtime>
     <gcServer enabled="true"/>
     <gcConcurrent enabled="true"/>
</runtime>
```
# **Start a New Project**

If you have installed the Toolkit for Visual Studio on Visual Studio Professional, it includes C# project templates for a variety of AWS services, including the following basic templates:

### **AWS Console Project**

A console application that makes basic requests to Amazon S3, Amazon SimpleDB, and Amazon EC2.

### **AWS Empty Project**

A console application that does not include any code.

#### **AWS Web Project**

An ASP.NET application that makes basic requests to Amazon S3, Amazon SimpleDB, and Amazon EC2.

You can also base your application on one of the standard Visual Studio project templates. Just add a reference to the AWS .NET library (AWSSDK.dll), which is located in Program Files (x86)\AWS SDK for .NET\bin\Net45.

The following procedure gets you started by creating and running a new AWS Console project for Visual Studio 2012; the process is similar for other project types and Visual Studio versions. For more information on how to configure an AWS application, see [Configuring Your AWS SDK for .NET Application \(p.](#page-11-1) 8).

### **To start a new project**

- 1. In Visual Studio, on the **File** menu, select **New**, and then click **Project** to open the **New Project** dialog box.
- 2. Select **AWS** from the list of installed templates and select the **AWS Console Project** project template. Enter a project name, and then click **OK**.

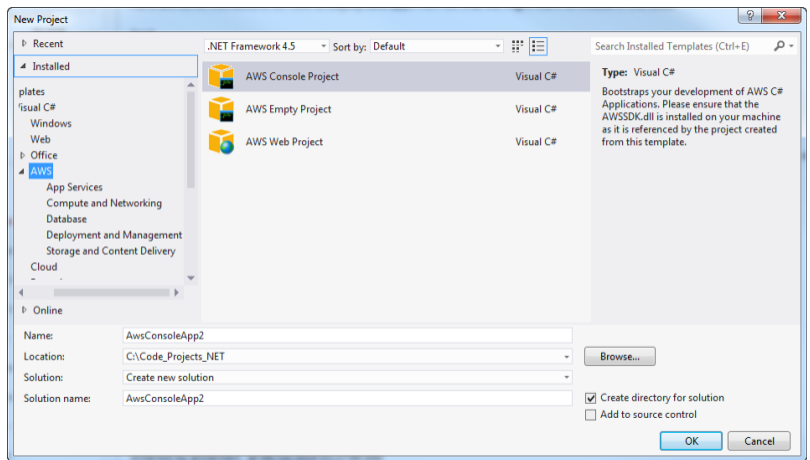

- 3. Use the **AWS Access Credentials** dialog box to configure your application.
	- Specify which account profile your code should use to access AWS. To use an existing profile, click **Use existing profile** and select the profile from the list. To add a new profile, click **Use a new profile** and enter the credentials information. For more information about profiles, see [Con](#page-11-1)[figuring Your AWS SDK for .NET Application \(p.](#page-11-1) 8).
	- Specify a default AWS region.

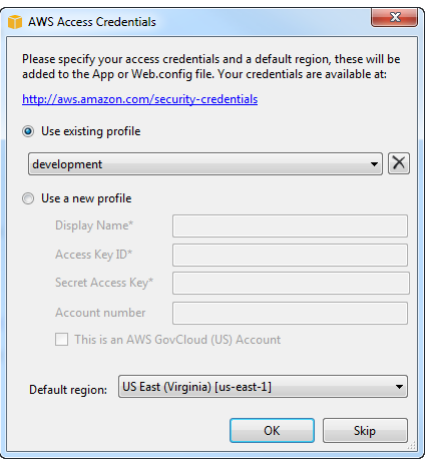

4. Click OK to accept the configuration, which opens the project. Examine the project's App.config file, which will contain something like the following:

```
<configuration>
     <appSettings>
         <add key="AWSProfileName" value="development"/>
         <add key="AWSRegion" value="us-east-1"/>
     </appSettings>
</configuration>
```
The Toolkit for Visual Studio puts the values you specified in the **AWS Access Credentials** dialog box into the two key-value pairs in appSettings.

5. Click **F5** to compile and run the application, which prints the number of EC2 instances, Amazon SimpleDB tables, and Amazon S3 buckets in your account.

For more information about configuring an AWS application, see [Configuring Your AWS SDK for .NET](#page-11-1) [Application \(p.](#page-11-1) 8).

# <span id="page-11-0"></span>**Programming with the AWS SDK for .NET**

This section provides general programming techniques and information for developing software with the AWS SDK for .NET.

#### **Topics**

- [Configuring Your AWS SDK for .NET Application \(p.](#page-11-1) 8)
- [AWS Region Selection \(p.](#page-19-0) 16)
- [Amazon Web Services Asynchronous APIs for .NET \(p.](#page-19-1) 16)
- [Migrating Your Code to the Latest Version of the AWS SDK for .NET \(p.](#page-27-0) 24)
- <span id="page-11-1"></span>• [Platform Differences in the AWS SDK for .NET \(p.](#page-31-0) 28)
- [Install AWS Assemblies with NuGet \(p.](#page-32-0) 29)

# **Configuring Your AWS SDK for .NET Application**

You can configure your AWS SDK for .NET application to specify AWS credentials, logging options, endpoints, or Signature Version 4 support with Amazon EC2 and Amazon S3.

One way to configure an application is to edit the appSettings element in the project's App.config or Web.config file. The following example specifies the **[AWSRegion](#page-17-0)** [\(p.](#page-17-0) 14) and **[AWSLogging](#page-16-1)** (p. [13\)](#page-16-1) parameters.

```
<configuration>
   <appSettings>
     <add key="AWSRegion" value="us-west-1"/>
     <add key="AWSLogging" value="log4net"/>
   </appSettings>
</configuration>
```
These settings take affect only after the application has been rebuilt.

You can also configure an SDK for .NET application programmatically, by setting property values in the [AWSConfigs](http://docs.aws.amazon.com/sdkfornet/latest/apidocs/items/TAWSConfigs_NET4_5.html) class. The following example specifies the **[AWSRegion](#page-17-0)** (p. [14\)](#page-17-0) and **[AWSLogging](#page-16-1)** [\(p.](#page-16-1) 13) parameters:

```
AWSConfigs.AWSRegion = "us-west-2";
AWSConfigs.Logging = LoggingOptions.Log4Net;
```
Programmatically defined parameters override any values that were specified in an App.config or Web.config file. Some programmatically defined parameter values take effect immediately; others take effect only after you create a new client object. For more information, see [Configuring AWS Creden](#page-12-0)[tials \(p.](#page-12-0) 9).

### **Topics**

- [Configuring AWS Credentials \(p.](#page-12-0) 9)
- <span id="page-12-0"></span>• [Configuring Other Application Parameters \(p.](#page-16-0) 13)

# **Configuring AWS Credentials**

This topic describes how to configure your application's AWS credentials. It assumes that you have created an AWS account and that you have access to your credentials, as described in [Create an AWS Account](#page-6-1) [and Credentials \(p.](#page-6-1) 3). It is important to manage your credentials securely and avoid practices that could unintentionally expose your credentials publicly. In particular:

• Don't use your account's root credentials to access your AWS resources.

These credentials provide unrestricted account access, and are difficult to revoke.

• Don't put literal access keys in your application, including the project's App.config or Web.config file.

Doing so creates a risk of accidentally exposing your credentials if, for example, you upload the project to a public repository.

Some general guidelines for securely managing credentials include:

• Create IAM users and use those credentials to provide account access instead of your account's root credentials.

IAM credentials are easier to revoke if they are compromised and you can apply a policy to each user that restricts them to a specified set of resources and actions.

• The preferred approach for managing credentials is to put a profile for each set of IAM user credentials that you want to use in the SDK Store (preferred) or a credentials file.

You can then reference a particular profile programmatically or in your application's App.config or Web.config file instead of having literal credentials in your project files.To limit the risk of unintentionally exposing credentials, the SDK Store and credentials file are stored separately from any project. To further reduce risk, the credentials in the SDK Store are encrypted.

- Use IAM roles for applications that are running on Amazon EC2 instances.
- Use temporary credentials for applications that are available to users outside your organization.

The following topics describe how to manage credentials for an SDK for .NET application. For a general discussion of how to securely manage AWS credentials, see [Best Practices for Managing AWS Access](http://docs.aws.amazon.com/general/latest/gr/aws-access-keys-best-practices.html) [Keys.](http://docs.aws.amazon.com/general/latest/gr/aws-access-keys-best-practices.html)

### **Topics**

- [Using the SDK Store \(p.](#page-13-0) 10)
- [Using a Credentials File \(p.](#page-13-1) 10)
- [Using Credentials in an Application \(p.](#page-14-0) 11)

### <span id="page-13-0"></span>**Using the SDK Store**

The preferred way to manage credentials for SDK for .NET applications is to add a profile to the SDK Store for each set of credentials that you want to use in your applications.

- The SDK Store can contain multiple profiles from any number of accounts.
- You reference the profile by name in your application and the associated credentials are incorporated at build time.

Your source files never contain literal credentials.

- If you include a profile named default, the SDK for .NET will use that profile by default.
- The credentials in the SDK store are encrypted, and the SDK Store is in the user's home directory, which limits the risk of accidentally exposing your credentials.
- The SDK Store also provides credentials to the [AWS Tools for Windows PowerShell.](http://aws.amazon.com/documentation/powershell/)

There are several ways to manage the profiles in the SDK Store.

• The Toolkit for Visual Studio includes a graphical user interface for managing profiles.

For more information, see [Setting Up the AWS Toolkit for Visual Studio](http://docs.aws.amazon.com/AWSToolkitVS/latest/UserGuide/tkv_setup.html).

You can manage your profiles from the command line by using the AWS Tools for Windows PowerShell.

For more information, see [Using AWS Credentials](http://docs.aws.amazon.com/powershell/latest/userguide/specifying-your-aws-credentials.html).

• You can manage your profiles programmatically by using the Amazon. Util. ProfileManager class.

The following example adds a new profile to the SDK Store.

```
Amazon.Util.ProfileManager.RegisterProfile(profileName, 
            accessKey, secretKey)
```
### **Using a Credentials File**

You can also store profiles in a credentials file, which can also be used by the other AWS SDKS, the AWS CLI, and AWS Tools for Windows PowerShell.To reduce the risk of accidentally exposing credentials, the credentials file is stored separately from any projects, usually in the user's home folder. However, the profiles are stored in plaintext, so a credentials file is not as secure as the SDK Store.

You can manage these profiles by using a text editor. The file is named credentials, and the default location is under your user's home folder. For example, if your user name is awsuser, the credentials file would be C:\users\awsuser\.aws\credentials.

Each profile has the following format:

```
[profile_name]
aws_access_key_id = accessKey
aws_secret_access_key = secretKey
```
A profile can optionally include a session token. For more information, see [Best Practices for Managing](http://docs.aws.amazon.com/general/latest/gr/aws-access-keys-best-practices.html) [AWS Access Keys](http://docs.aws.amazon.com/general/latest/gr/aws-access-keys-best-practices.html).

**Tip**

If you include a profile named default, the SDK for .NET will use that profile by default if it cannot find the specified profile.

By default, the SDK for .NET searches for profiles only in the user's home directory. If, for example, your application is running under Local System, the SDK for .NET will not be able to find those profiles. In that case, the application cannot use profiles from the SDK Store. However, you can store profiles in a credentials file that is stored in an arbitrary location, such as  $C:\aux\_service\_creation$ tials. You must then explicitly specify the file path in your project's App.config or Web.config file. For more information, see [Specifying a Profile](#page-14-1) (p. [11\).](#page-14-1)

### <span id="page-14-0"></span>**Using Credentials in an Application**

The SDK for .NET searches for credentials in the following order and uses the first available set for the current application.

1. Access key and secret key values that are stored in the application's App.config or Web.config file.

We strongly recommend using profiles rather than putting literal credentials in your project files.

- 2. A specified profile in the SDK Store.
- 3. A specified profile in the credentials file.
- 4. A profile named default in the SDK Store.
- 5. A profile named default in the credentials file.
- 6. For applications running on an EC2 instance, credentials stored in an instance profile.

### **Tip**

<span id="page-14-1"></span>With the AWS CLI or other AWS SDKs, you can also store a set of credentials in the AWS\_AC-CESS\_KEY\_ID and AWS\_SECRET\_KEY environment variables.The SDK for .NET does not include these variables in its credentials search chain. However, you can obtain the keys by calling  $En$ [vironment.GetEnvironmentVariable](http://msdn.microsoft.com/en-us/library/77zkk0b6%28v=vs.110%29.aspx) and then pass them to the client object when you create it. Credentials specified in this way take precedence over the credentials in the search chain.

### **Specifying a Profile**

Profiles are the preferred way to use credentials in an application running locally. You can store profiles in the SDK Store or in the credentials file. You don't have to specify where the profile is stored. Just reference the profile by name, and the SDK for .NET retrieves the corresponding credentials, as described in the previous section.

The simplest way to specify a profile is to define an AWSProfileName value in the appSettings section of your application's App.config or Web.config file. The associated credentials are incorporated into the application during the build process.

The following example specifies a profile named development.

```
<configuration>
   <appSettings>
     <add key="AWSProfileName" value="development"/>
   </appSettings>
</configuration>
```
This example assumes that you are using the SDK Store or a credentials file in the default location, under the current user's home directory. If your profiles are stored in a credentials file in an arbitrary location, specify the location by adding an AWSProfilesLocation value to appSettings.The following example specifies C:\aws\_service\_credentials\credentials as the credentials file.

```
<configuration>
   <appSettings>
     <add key="AWSProfileName" value="development"/>
     <add key="AWSProfilesLocation" value="C:\aws_service_credentials\creden 
tials"/>
   </appSettings>
</configuration>
```
You can reference a profile programmatically by using Amazon.Runtime.StoredProfileAWSCredentials. The following example references a profile named development and uses it to create an AmazonS3Client object.

```
AWSCredentials credentials = new StoredProfileAWSCredentials("development");
IAmazonS3 s3Client = new AmazonS3Client(credentials, RegionEndpoint.USWest2);
```
### **Tip**

If you want to use the default profile, omit the AWSCredentials object, and the SDK for .NET will automatically use your default credentials to create the client object.

### **Specifying Roles or Temporary Credentials**

For applications that run on Amazon EC2 instances, the most secure way to manage credentials is to use *IAM roles for EC2 Instances*. See the following topic for more information.

• [Using IAM Roles for EC2 Instances with the SDK for .NET \(p.](#page-50-0) 47)

For application scenarios in which the software executable will be available to users outside your organization, we recommend that you design the software to use *temporary security credentials*. In addition to providing restricted access to AWS resources, these credentials have the benefit of expiring after a specified period of time. For more information about temporary security credentials, go to:

- [Using Security Tokens to Grant Temporary Access to Your AWS Resources](http://docs.aws.amazon.com/IAM/latest/UserGuide/TokenBasedAuth.html)
- [Authenticating Users of AWS Mobile Applications with a Token Vending Machine](http://aws.amazon.com/articles/4611615499399490).

Although the title of the second article above refers specifically to mobile applications, the article itself contains information that is useful for any AWS application that is deployed outside of your organization.

### **Using Proxy Credentials**

If your software communicates with AWS through a proxy, you should specify credentials for the proxy using the ProxyCredentials property on the [ClientConfig](http://docs.aws.amazon.com/sdkfornet/latest/apidocs/items/TRuntime_ClientConfig_NET4_5.html) class for the service. For example, for Amazon S3, you could use code similar to the following, where  $f \circ \circ$  and  $\phi$  are the proxy username and password specified in a [NetworkCredential](http://msdn.microsoft.com/en-us/library/system.net.networkcredential.aspx) object.

```
AmazonS3Config config = new AmazonS3Config();
config.ProxyCredentials = new NetworkCredential("foo", "bar");
```
<span id="page-16-0"></span>Earlier versions of the SDK used ProxyUsername and ProxyPassword, but these properties have been deprecated.

# **Configuring Other Application Parameters**

In addition to configuring credentials  $(p, 9)$ , you can configure a number of other application parameters:

- **[AWSEndpointDefinition](#page-16-2)** (p. [13\)](#page-16-2)
- **[AWSLogging](#page-16-1)** (p. [13\)](#page-16-1)
- **[AWSLogMetrics](#page-17-1)** [\(p.](#page-17-1) 14)
- **[AWSRegion](#page-17-0)** (p. [14\)](#page-17-0)
- **[AWSResponseLogging](#page-17-2)** (p. [14\)](#page-17-2)
- **[AWS.DynamoDBContext.TableNamePrefix](#page-18-0)** (p. [15\)](#page-18-0)
- **[AWS.EC2.UseSignatureVersion4](#page-18-1)** (p. [15\)](#page-18-1)
- **[AWS.S3.UseSignatureVersion4](#page-18-2)** (p. [15\)](#page-18-2)

These parameters can be configured in either the application's . config file, with the SDK for .NET API, or both.

### <span id="page-16-2"></span>**Additional Application Parameters**

#### **AWSEndpointDefinition**

Configures whether the SDK should use a custom configuration file that defines the regions and endpoints.

To set the endpoint definition file in the .config file, set the *AWSEndpointDefinition* key in the <appSettings> section:

```
<add key="AWSEndpointDefinition" value="c:\config\endpoints.xml"/>
```
To set the endpoint definition file with the SDK for .NET API, set the [AWSConfigs.EndpointDefinition](http://docs.aws.amazon.com/sdkfornet/latest/apidocs/items/PAWSConfigspointDefinition_NET4_5.html) property:

```
AWSConfigs.EndpointDefinition = @"c:\config\endpoints.xml";
```
If no filename is provided, then a custom configuration file will not be used. Changes to this setting take effect only for new AWS client instances.

#### **AWSLogging**

Configures how the SDK should log events, if at all. For example:

<add key="AWSLogging" value="log4net"/>

The possible values are:

- *None* Turn off event logging. This is the default.
- *log4net* Log using log4net.
- *SystemDiagnostics* Log using System.Diagnostics.

You can set multiple values at once, separated by commas. To set both log4net and System. Diagnostics logging in the .config file, use:

```
<add key="AWSLogging" value="log4net, SystemDiagnostics"/>
```
Using the SDK for .NET API, combine the values of the [LoggingOptions](http://docs.aws.amazon.com/sdkfornet/latest/apidocs/items/TLoggingOptions_NET4_5.html) enumeration and set the [AWSConfigs.Logging](http://docs.aws.amazon.com/sdkfornet/latest/apidocs/items/PAWSConfigs_Logging_NET4_5.html) property:

```
AWSConfigs.Logging = LoggingOptions.Log4Net | LoggingOptions.SystemDia 
gnostics;
```
Changes to this setting take effect only for new AWS client instances.

#### <span id="page-17-1"></span>**AWSLogMetrics**

Specifies whether or not the SDK should log performance metrics.

To set the metrics logging configuration in the .config file, set the *AWSLogMetrics* key in the <appSettings> section:

<add key="AWSLogMetrics" value="true">

To set metrics logging with the SDK for .NET API, set the [AWSConfigs.LogMetrics](http://docs.aws.amazon.com/sdkfornet/latest/apidocs/items/PAWSConfigs_LogMetrics_NET4_5.html) property:

```
AWSConfigs.LogMetrics = true;
```
This setting configures the default LogMetrics property for all clients/configs. Changes to this setting take effect only for new AWS client instances.

#### **AWSRegion**

Configures the default AWS region for clients which have not explicitly specified a region.

To set the region in the .config file, set the *AWSRegion* key in the <appSettings> section:

```
<add key="AWSRegion" value="us-west-2"/>
```
<span id="page-17-2"></span>To set the region with the SDK for .NET API, set the [AWSConfigs.AWSRegion](http://docs.aws.amazon.com/sdkfornet/latest/apidocs/items/PAWSConfigs_AWSRegion_NET4_5.html) property:

AWSConfigs.AWSRegion = "us-west-2";

Changes to this setting take effect only for new AWS client instances.

#### **AWSResponseLogging**

Configures when the SDK should log service responses.

The possible values are:

- *Never* Never log service responses. This is the default.
- *Always* Always log service responses.
- *OnError* Only log service responses when an error occurs.

To set the service logging configuration in the .config file, set the *AWSResponseLogging* key in the <appSettings> section:

```
<add key="AWSResponseLogging" value="OnError"/>
```
To set service logging with the SDK for .NET API, set the [AWSConfigs.ResponseLogging](http://docs.aws.amazon.com/sdkfornet/latest/apidocs/items/PAWSConfigs_ResponseLogging_NET4_5.html) property to one of the values of the [ResponseLoggingOption](http://docs.aws.amazon.com/sdkfornet/latest/apidocs/items/TResponseLoggingOption_NET4_5.html) enumeration:

AWSConfigs.ResponseLogging = ResponseLoggingOption.OnError;

Changes to this setting take effect immediately.

#### <span id="page-18-0"></span>**AWS.DynamoDBContext.TableNamePrefix**

Configures the default TableNamePrefix that the DynamoDBContext will use if not manually configured.

To set the table name prefix in the .config file, set the *AWS.DynamoDBContext.TableNamePrefix* key in the <appSettings> section:

<add key="AWS.DynamoDBContext.TableNamePrefix" value="Test-"/>

To set the table name prefix with the SDK for .NET API, set the [AWSConfigs.DynamoDBContext-](http://docs.aws.amazon.com/sdkfornet/latest/apidocs/items/PAWSConfigs_DynamoDBContextTableNamePrefix_NET4_5.html)[TableNamePrefix](http://docs.aws.amazon.com/sdkfornet/latest/apidocs/items/PAWSConfigs_DynamoDBContextTableNamePrefix_NET4_5.html) property to the value you want to set:

AWSConfigs.DynamoDBContextTableNamePrefix = "Test-";

<span id="page-18-1"></span>Changes to this setting will take effect only in newly-constructed instances of DynamoDBContextConfig and DynamoDBContext.

#### **AWS.EC2.UseSignatureVersion4**

Configures whether or not the Amazon EC2 client should use Signature Version 4 signing with requests.

To set Signature Version 4 signing for Amazon EC2 in the .config file, set the *AWS.EC2.UseSignatureVersion4* key to *true* in the <appSettings> section:

<add key="AWS.EC2.UseSignatureVersion4" value="true"/>

To set Signature Version 4 signing with the SDK for .NET API, set the [AWSConfigs.EC2UseSigna](http://docs.aws.amazon.com/sdkfornet/latest/apidocs/items/PAWSConfigs_EC2UseSignatureVersion4_NET4_5.html)[tureVersion4](http://docs.aws.amazon.com/sdkfornet/latest/apidocs/items/PAWSConfigs_EC2UseSignatureVersion4_NET4_5.html) property to *true*:

<span id="page-18-2"></span>AWSConfigs.EC2UseSignatureVersion4 = true;

By default, this setting is *false*, though Signature Version 4 may be used by default in some cases or with some regions. When the setting is *true*, Signature Version 4 will be used for all requests. Changes to this setting take effect only for new Amazon EC2 client instances.

#### **AWS.S3.UseSignatureVersion4**

Configures whether or not the Amazon S3 client should use Signature Version 4 signing with requests.

To set Signature Version 4 signing for Amazon S3 in the .config file, set the *AWS.S3.UseSignatureVersion4* key to *true* in the <appSettings> section:

<add key="AWS.S3.UseSignatureVersion4" value="true"/>

To set Signature Version 4 signing with the SDK for .NET API, set the [AWSConfigs.S3UseSignature-](http://docs.aws.amazon.com/sdkfornet/latest/apidocs/items/PAWSConfigs_S3UseSignatureVersion4_NET4_5.html)[Version4](http://docs.aws.amazon.com/sdkfornet/latest/apidocs/items/PAWSConfigs_S3UseSignatureVersion4_NET4_5.html) property to *true*:

AWSConfigs.S3UseSignatureVersion4 = true;

By default, this setting is *false*, though Signature Version 4 may be used by default in some cases or with some regions. When the setting is *true*, Signature Version 4 will be used for all requests. Changes to this setting take effect only for new Amazon EC2 client instances.

# <span id="page-19-0"></span>**AWS Region Selection**

AWS regions allow you to access AWS services that reside physically in a specific geographic region. This can be useful both for redundancy and to keep your data and applications running close to where you and your users will access them. To select a particular region, configure the AWS client object with an endpoint that corresponds to that region.

For example:

```
AmazonEC2Config config = new AmazonEC2Config();
config.ServiceURL = "https://us-east-1.amazonaws.com";
Amazon.Runtime.AWSCredentials credentials = new Amazon.Runtime.StoredPro 
fileAWSCredentials("profile_name");
AmazonEC2Client ec2 = new AmazonEC2Client(credentials, config);
```
You can also specify the region using the [RegionEndpoint](http://docs.aws.amazon.com/sdkfornet/latest/apidocs/items/TRegionEndpoint_NET4_5.html) class. Here is an example that instantiates an Amazon EC2 client using [AWSClientFactory](http://docs.aws.amazon.com/sdkfornet/latest/apidocs/items/TAWSClientFactory_NET4_5.html) and specifies the region:

```
Amazon.Runtime.AWSCredentials credentials = new Amazon.Runtime.StoredPro 
fileAWSCredentials("profile_name");
AmazonEC2Client ec2 = AWSClientFactory.CreateAmazonEC2Client(
   credentials, RegionEndpoint.USEast1 );
```
<span id="page-19-1"></span>Regions are isolated from each other. For example, you can't access *US East* resources when using the *EU West* region. If your code needs access to multiple AWS regions, we recommend that you create a client specific to each region.

Go to [Regions and Endpoints](http://docs.aws.amazon.com/general/latest/gr/rande.html) in the *AWS General Reference* to view the current list of regions and corresponding endpoints for each of the services offered by AWS.

# **Amazon Web Services Asynchronous APIs for .NET**

### **Topics**

- [Asynchronous API for .NET 4.5, Windows Store, and Windows Phone 8 \(p.](#page-20-0) 17)
- [Asynchronous API for .NET 3.5 \(p.](#page-20-1) 17)

## <span id="page-20-0"></span>**Asynchronous API for .NET 4.5, Windows Store, and Windows Phone 8**

The AWS SDK for .NET uses the new task-based asynchronous pattern for .NET 4.5, Windows Store, and Windows Phone 8.You can use the async and await keywords to perform and manage asynchronous operations for all AWS products without blocking.

<span id="page-20-1"></span>To learn more about the task-based asynchronous pattern, see [Task-based Asynchronous Pattern \(TAP\)](http://msdn.microsoft.com/en-us/library/hh873175(v=vs.110).aspx) on MSDN.

# **Asynchronous API for .NET 3.5**

The AWS SDK for .NET supports asynchronous (async) versions of most of the method calls exposed by the .NET client classes.The async methods enable you to call AWS services without having your code block on the response from the service. For example, you could make a request to write data to Amazon S3 or DynamoDB and then have your code continue to do other work while AWS processes the requests.

### **Syntax of Async Request Methods**

There are two phases to making an asynchronous request to an AWS service. The first is to call the Begin method for the request. This method initiates the asynchronous operation. Then, after some period of time, you would call the corresponding  $End$  method. This method retrieves the response from the service and also provides an opportunity to handle exceptions that might have occurred during the operation.

### **Note**

It is not required that you call the End method. Assuming that no errors are encountered, the asynchronous operation will complete whether or not you call End.

### **Begin Method Syntax**

In addition to taking a request object parameter, such as [PutItemRequest](http://docs.aws.amazon.com/sdkfornet/latest/apidocs/items/TDynamoDBv2PutItemRequest_NET3_5.html), the async  $Bear$  methods take two additional parameters: a callback function, and a state object. Instead of returning a [service re](http://docs.aws.amazon.com/sdkfornet/latest/apidocs/items/TRuntime_WebServiceResponse_NET3_5.html)[sponse object,](http://docs.aws.amazon.com/sdkfornet/latest/apidocs/items/TRuntime_WebServiceResponse_NET3_5.html) the Begin methods return a result of type IAsyncResult. For the definition of this type, go to the [MSDN documentation](http://msdn.microsoft.com/en-us/library/bkbsbb9x.aspx).

### **Synchronous Method**

```
PutItemResponse PutItem(
  PutItemRequest putItemRequest
)
```
### **Asynchronous Method**

```
IAsyncResult BeginPutItem(
  GetSessionTokenRequest getSessionTokenRequest,
 AsyncCallback callback,
 Object state
)
```
### **AsyncCallback callback**

The callback function is called when the asynchronous operation completes.When the function is called, it receives a single parameter of type [IAsyncResult](http://msdn.microsoft.com/en-us/library/bkbsbb9x.aspx). The callback function has the following signature.

```
void Callback(IAsyncResult asyncResult)
```
#### **Object state**

The third parameter, state, is a user-defined object that is made available to the callback function as the AsyncState property of the asyncResult parameter, that is, asyncResult.AsyncState.

#### **Calling Patterns**

- Passing a callback function and a state object.
- Passing a callback function, but passing null for the state object.
- Passing null for both the callback function and the state object.

This topic provides an example of each of these patterns.

### **Using IAsyncResult.AsyncWaitHandle**

In some circumstances, the code that calls the  $Bear$  method might need to enable another method that it calls to wait on the completion of the asynchronous operation. In these situations, it can pass the method the WaitHandle returned by the IAsyncResult.AsyncWaitHandle property of the IAsyncResult return value. The method can then wait for the asynchronous operation to complete by calling WaitOne on this WaitHandle.

### **Examples**

All of the following examples assume the following initialization code.

```
public static void TestPutObjectAsync()
{
   // Create a client
  AmazonS3Client client = new AmazonS3Client();
  PutObjectResponse response;
  IAsyncResult asyncResult;
  //
  // Create a PutObject request
  //
  // You will need to use your own bucket name below in order
  // to run this sample code.
   //
  PutObjectRequest request = new PutObjectRequest
   {
     BucketName = "PUT YOUR OWN EXISTING BUCKET NAME HERE",
    Key = "Item",
     ContentBody = "This is sample content..."
   };
   //
   // additional example code
   //
}
```
### **No Callback Specified**

The following example code calls BeginPutObject, performs some work, then calls EndPutObject to retrieve the service response. The call to  $EndPutObject$  is enclosed in a  $try$  block to catch any exceptions that might have been thrown during the operation.

```
asyncResult = client.BeginPutObject(request, null, null);
while ( ! asyncResult.IsCompleted ) {
   //
   // Do some work here
   //
}
try {
   response = client.EndPutObject(asyncResult);
}
catch (AmazonS3Exception s3Exception) {
   //
   // Code to process exception
   //
}
```
### **Simple Callback**

This example assumes that the following callback function has been defined.

```
public static void SimpleCallback(IAsyncResult asyncResult)
{
   Console.WriteLine("Finished PutObject operation with simple callback");
}
```
The following line of code calls BeginPutObject and specifies the above callback function. When the PutObject operation completes, the callback function is called. The call to BeginPutObject specifies null for the state parameter because the simple callback function does not access the AsyncState property of the asyncResult parameter. Neither the calling code or the callback function call EndPutObject.Therefore, the service response is effectively discarded and any exceptions that occur during the operation are ignored.

```
asyncResult = client.BeginPutObject(request, SimpleCallback, null);
```
### **Callback with Client**

This example assumes that the following callback function has been defined.

```
public static void CallbackWithClient(IAsyncResult asyncResult)
{
  try {
     AmazonS3Client s3Client = (AmazonS3Client) asyncResult.AsyncState;
     PutObjectResponse response = s3Client.EndPutObject(asyncResult);
     Console.WriteLine("Finished PutObject operation with client callback");
   }
   catch (AmazonS3Exception s3Exception) {
     //
     // Code to process exception
     //
```
 } }

The following line of code calls BeginPutObject and specifies the preceding callback function. When the PutObject operation completes, the callback function is called. In this example, the call to Begin-PutObject specifies the Amazon S3 client object for the state parameter. The callback function uses the client to call the EndPutObject method to retrieve the server response. Because any exceptions that occurred during the operation will be received when the callback calls EndPutObject, this call is placed within a try block.

asyncResult = client.BeginPutObject(request, CallbackWithClient, client);

### **Callback with State Object**

This example assumes that the following class and callback function have been defined.

```
class ClientState
{
  AmazonS3Client client;
 DateTime startTime;
  public AmazonS3Client Client
 {
    get { return client; }
   set { client = value; }
 }
  public DateTime Start
 {
     get { return startTime; }
    set { startTime = value; }
 }
}
```

```
public static void CallbackWithState(IAsyncResult asyncResult)
{
   try {
    ClientState state = asyncResult.AsyncState as ClientState;
   AmazonS3Client s3Client = (AmazonS3Client)state.Client;
     PutObjectResponse response = state.Client.EndPutObject(asyncResult);
     Console.WriteLine("Finished PutObject. Elapsed time: {0}",
       (DateTime.Now - state.Start).ToString());
   }
   catch (AmazonS3Exception s3Exception) {
     //
     // Code to process exception
     //
   }
}
```
The following line of code calls BeginPutObject and specifies the above callback function. When the PutObject operation completes, the callback function is called. In this example, the call to BeginPutObject specifies, for the state parameter, an instance of the ClientState class defined previously. This class embeds the Amazon S3 client as well as the time at which BeginPutObject is called. The

callback function uses the Amazon S3 client object to call the EndPutObject method to retrieve the server response. The callback also extracts the start time for the operation and uses it to print the time it took for the asynchronous operation to complete.

As in the previous examples, because exceptions that occur during the operation are received when  $En$ dPutObject is called, this call is placed within a try block.

```
asyncResult = client.BeginPutObject(
 request, CallbackWithState, new ClientState { Client = client, Start = Date
Time.Now } );
```
### **Complete Sample**

The following code sample demonstrates the various patterns that you can use when calling the asynchronous request methods.

```
using System;
using System.Collections.Generic;
using System.Diagnostics;
using System.IO;
using System.Text;
using System.Threading;
using Amazon;
using Amazon.Runtime;
using Amazon.S3;
using Amazon.S3.Model;
namespace async_aws_net
{
    class ClientState
    {
       AmazonS3Client client;
       DateTime startTime;
       public AmazonS3Client Client
       {
          get { return client; }
         set { client = value; }
       }
       public DateTime Start
 {
          get { return startTime; }
          set { startTime = value; }
       }
    }
    class Program
    {
       public static void Main(string[] args)
       {
          TestPutObjectAsync();
       }
       public static void SimpleCallback(IAsyncResult asyncResult)
```

```
 {
         Console.WriteLine("Finished PutObject operation with simple callback");
          Console.Write("\n\n");
       }
       public static void CallbackWithClient(IAsyncResult asyncResult)
       {
          try {
             AmazonS3Client s3Client = (AmazonS3Client) asyncResult.AsyncState;
             PutObjectResponse response = s3Client.EndPutObject(asyncResult);
             Console.WriteLine("Finished PutObject operation with client call 
back");
             Console.WriteLine("Service Response:");
             Console.WriteLine("-----------------");
             Console.WriteLine(response);
             Console.Write("\n\n");
 }
          catch (AmazonS3Exception s3Exception) {
             //
             // Code to process exception
             //
          }
       }
       public static void CallbackWithState(IAsyncResult asyncResult)
 {
          try {
             ClientState state = asyncResult.AsyncState as ClientState;
            AmazonS3Client s3Client = (AmazonS3Client)state.Client;
           PutObjectResponse response = state.Client.EndPutObject(asyncResult);
             Console.WriteLine(
                "Finished PutObject operation with state callback that started 
at {0}",
                (DateTime.Now - state.Start).ToString() + state.Start);
             Console.WriteLine("Service Response:");
             Console.WriteLine("-----------------");
             Console.WriteLine(response);
             Console.Write("\n\n");
 }
          catch (AmazonS3Exception s3Exception) {
             //
             // Code to process exception
             //
          }
       }
       public static void TestPutObjectAsync()
       {
          // Create a client
          AmazonS3Client client = new AmazonS3Client();
          PutObjectResponse response;
          IAsyncResult asyncResult;
          //
```

```
 // Create a PutObject request
          //
          // You will need to change the BucketName below in order to run this
          // sample code.
          //
          PutObjectRequest request = new PutObjectRequest
          {
            BucketName = "PUT-YOUR-OWN-EXISTING-BUCKET-NAME-HERE",
            Key = "Item",
            ContentBody = "This is sample content..."
          };
          response = client.PutObject(request);
         Console.WriteLine("Finished PutObject operation for {0}.", request.Key);
          Console.WriteLine("Service Response:");
          Console.WriteLine("-----------------");
          Console.WriteLine("{0}", response);
          Console.Write("\n\n");
          request.Key = "Item1";
         asyncResult = client.BeginPutObject(request, null, null);
          while ( ! asyncResult.IsCompleted ) {
            //
            // Do some work here
            //
          }
          try {
            response = client.EndPutObject(asyncResult);
 }
          catch (AmazonS3Exception s3Exception) {
            //
            // Code to process exception
           //
          }
          Console.WriteLine("Finished Async PutObject operation for {0}.", re 
quest.Key );
          Console.WriteLine("Service Response:");
          Console.WriteLine("-----------------");
          Console.WriteLine(response);
          Console.Write("\n\n");
          request.Key = "Item2";
          asyncResult = client.BeginPutObject(request, SimpleCallback, null);
          request.Key = "Item3";
          asyncResult = client.BeginPutObject(request, CallbackWithClient, cli 
ent);
          request.Key = "Item4";
          asyncResult = client.BeginPutObject(request, CallbackWithState,
            new ClientState \{ Client = client, Start = DateTime.Now \});
          Thread.Sleep( TimeSpan.FromSeconds(5) );
       }
   }
}
```
### **See Also**

- [Getting Started \(p.](#page-6-0) 3)
- <span id="page-27-0"></span>• [Programming with the AWS SDK for .NET \(p.](#page-11-0) 8)

# **Migrating Your Code to the Latest Version of the AWS SDK for .NET**

This guide describes changes in the latest version of the SDK, and how you can migrate your code to the latest SDK.

### **Topics**

- [Introduction \(p.](#page-27-1) 24)
- [What's New \(p.](#page-27-2) 24)
- <span id="page-27-1"></span>• [What's Different \(p.](#page-27-3) 24)

# **Introduction**

The AWS SDK for .NET was released in November 2009 and was originally designed for .NET Framework 2.0. Since then, .NET has improved with .NET 4.0 and .NET 4.5. Since .NET 2.0, .NET has also added new target platforms: WinRT and Windows Phone 8.

<span id="page-27-2"></span>AWS SDK for .NET version 2 has been updated to take advantage of the new features of the .NET platform and to target WinRT and Windows Phone 8.

### **What's New**

- Support for Task-based asynchronous API
- Support for Windows Store apps
- Support for Windows Phone 8
- <span id="page-27-3"></span>• Ability to configure service region via App.config or Web.config
- Collapsed Response and Result classes
- Updated names for classes and properties to follow .NET conventions

# **What's Different**

### **Architecture**

The AWS SDK for .NET uses a common runtime library to make AWS service requests. In version 1 of the SDK, this "common" runtime was added *after the initial release*, and several of the older AWS services did not use it. As a result, there was a higher degree of variability among services in the functionality provided by the AWS SDK for .NET version 1.

In version 2 of the SDK, all services now use the common runtime, so future changes to the core runtime will propagate to all services, increasing their uniformity and easing demands on developers who want to target multiple services.

However, separate runtimes are provided for .NET 3.5 and .NET 4.5:

- The version 2 runtime for *.NET 3.5* is similar to the existing version 1 runtime, which is based on the [System.Net.HttpWebRequest](http://msdn.microsoft.com/en-us/library/system.net.httpwebrequest%28v=vs.90%29.aspx) class and uses the Begin and End pattern for asynchronous methods.
- The version 2 runtime for *.NET 4.5* is based on the new [System.Net.Http.HttpClient](http://msdn.microsoft.com/en-us/library/system.net.http.httpclient%28v=vs.110%29.aspx) class and uses Tasks for asynchronous methods, which enables users to use the new async and await keywords in C# 5.0.

The WinRT and Windows Phone 8 versions of the SDK reuse the runtime for .NET 4.5, with the exception that they support *asynchronous methods* only.Windows Phone 8 doesn't natively support System.Net.Http.HttpClient, so the SDK depends on Microsoft's portable class implementation of HttpClient, which is hosted on **NuGet** at the following URL:

• <http://nuget.org/packages/Microsoft.Net.Http/2.1.10>

### **Removal of the "With" Methods**

The "With" methods have been removed from version 2 of the SDK for the following reasons:

- In .NET 3.0, *constructor initializers* were added, making the "With" methods redundant.
- The "With" methods added significant overhead to the API design and worked poorly in cases of inheritance.

For example, in version 1 of the SDK, you would use "With" methods to set up a TransferUtilityUploadRequest:

```
TransferUtilityUploadRequest uploadRequest = new TransferUtilityUploadRequest()
   .WithBucketName("my-bucket")
   .WithKey("test")
   .WithFilePath("c:\test.txt")
   .WithServerSideEncryptionMethod(ServerSideEncryptionMethod.AES256);
```
In the current version of the SDK, use constructor initializers instead:

```
TransferUtilityUploadRequest uploadRequest = new TransferUtilityUploadRequest()
 {
  BucketName = "my-bucket", Key = "test", FilePath = "c:\test.txt",
   ServerSideEncryptionMethod = ServerSideEncryptionMethod.AES256
};
```
### **Removal of SecureString**

The use of System. Security. SecureString was removed in version 2 of the SDK because it is not available on the WinRT and Windows Phone 8 platforms.

### **Breaking Changes**

Many classes and properties were changed to either meet .NET naming conventions or more closely follow service documentation. Amazon Simple Storage Service (Amazon S3) and Amazon Elastic Compute Cloud (Amazon EC2) were the most affected by this because they are the oldest services in the SDK and were moved to the new common runtime. Below are the most visible changes.

- All client interfaces have been renamed to follow the .NET convention of starting with the letter "I". For example, the AmazonEC2 class is now [IAmazonEC2](http://docs.aws.amazon.com/sdkfornet/latest/apidocs/items/TEC2_IEC2_NET4_5.html).
- Properties for collections have been properly pluralized.
- AWSClientFactory.CreateAmazonSNSClient has been renamed [CreateAmazonSimpleNotifica](http://docs.aws.amazon.com/sdkfornet/latest/apidocs/items/MAWSClientFactory_CreateSNSClientNET4_5.html)[tionServiceClient](http://docs.aws.amazon.com/sdkfornet/latest/apidocs/items/MAWSClientFactory_CreateSNSClientNET4_5.html).
- AWSClientFactory.CreateAmazonIdentityManagementClient has been renamed [Cre](http://docs.aws.amazon.com/sdkfornet/latest/apidocs/items/MAWSClientFactory_CreateIdentityManagementServiceClientNET4_5.html)[ateAmazonIdentityManagementServiceClient](http://docs.aws.amazon.com/sdkfornet/latest/apidocs/items/MAWSClientFactory_CreateIdentityManagementServiceClientNET4_5.html).

### **Amazon DynamoDB**

- The amazon.dynamodb namespace has been removed; only the [amazon.dynamodbv2](http://docs.aws.amazon.com/sdkfornet/latest/apidocs/items/NDynamoDBv2_NET4_5.html) namespace remains.
- Service-response collections that were set to null in version 1 are now set to an empty collection. For example, [QueryResult.LastEvaluatedKey](http://docs.aws.amazon.com/sdkfornet/latest/apidocs/items/PDynamoDBv2QueryResult_LastEvaluatedKey_NET4_5.html) and [ScanResponse.LastEvaluatedKey](http://docs.aws.amazon.com/sdkfornet/latest/apidocs/items/PDynamoDBv2ScanResult_LastEvaluatedKey_NET4_5.html) will be set to *empty* collections when there are no more items to query/scan. If your code depends on LastEvaluatedKey to be null, it now has to check the collection's Count field to avoid a possible infinite loop.

### **Amazon EC2**

• Amazon.EC2.Model.RunningInstance has been renamed [Instance.](http://docs.aws.amazon.com/sdkfornet/latest/apidocs/items/TEC2Instance_NET4_5.html)

Additionally, the GroupName and GroupId properties of RunningInstance have been combined into the [SecurityGroups](http://docs.aws.amazon.com/sdkfornet/latest/apidocs/items/PEC2Instance_SecurityGroups_NET4_5.html) property, which takes a [GroupIdentifier](http://docs.aws.amazon.com/sdkfornet/latest/apidocs/items/TEC2GroupIdentifier_NET4_5.html) object, in Instance.

- Amazon.EC2.Model.IpPermissionSpecification has been renamed [IpPermission.](http://docs.aws.amazon.com/sdkfornet/latest/apidocs/items/TEC2IpPermission_NET4_5.html)
- Amazon.EC2.Model.Volume.Status has been renamed [State.](http://docs.aws.amazon.com/sdkfornet/latest/apidocs/items/PEC2Volume_State_NET4_5.html)
- [AuthorizeSecurityGroupIngressRequest](http://docs.aws.amazon.com/sdkfornet/latest/apidocs/items/TEC2AuthorizeSecurityGroupIngressRequest_NET4_5.html) removed root properties for ToPort and FromPort in favor of always using [IpPermissions.](http://docs.aws.amazon.com/sdkfornet/latest/apidocs/items/PEC2AuthorizeSecurityGroupIngressRequest_IpPermissions_NET4_5.html)

This was done because the root properties were silently ignored when set for an instance running in a VPC.

• The [AmazonEC2Exception](http://docs.aws.amazon.com/sdkfornet/latest/apidocs/items/TEC2_EC2Exception_NET4_5.html) class is now based on [AmazonServiceException](http://docs.aws.amazon.com/sdkfornet/latest/apidocs/items/TRuntime_ServiceException_NET4_5.html) instead of System.Exception.

As a result, many of the exception properties have changed; the XML property is no longer provided, for example.

### **Amazon Redshift**

• The ClusterVersion. Name property has been renamed ClusterVersion. Version.

### **Amazon S3**

- AmazonS3Config.CommunicationProtocol was removed to be consistent with other services where [ServiceURL](http://docs.aws.amazon.com/sdkfornet/latest/apidocs/items/PRuntime_ClientConfig_ServiceURL_NET4_5.html) contains the protocol.
- The PutACLRequest.ACL property has been renamed [AccessControlList](http://docs.aws.amazon.com/sdkfornet/latest/apidocs/items/PS3PutACLRequest_AccessControlList_NET4_5.html) to make it consistent with [GetACLResponse](http://docs.aws.amazon.com/sdkfornet/latest/apidocs/items/TS3GetACLResponse_NET4_5.html).
- GetNotificationConfigurationRequest/Response and SetNotificationConfiguration-Request/Response have been renamed [GetBucketNotificationRequest/](http://docs.aws.amazon.com/sdkfornet/latest/apidocs/items/TS3GetBucketNotificationRequest_NET4_5.html)[Response](http://docs.aws.amazon.com/sdkfornet/latest/apidocs/items/TS3GetBucketNotificationResponse_NET4_5.html) and [PutBucketNo](http://docs.aws.amazon.com/sdkfornet/latest/apidocs/items/TS3PutBucketNotificationRequest_NET4_5.html)[tificationRequest](http://docs.aws.amazon.com/sdkfornet/latest/apidocs/items/TS3PutBucketNotificationRequest_NET4_5.html)/[Response](http://docs.aws.amazon.com/sdkfornet/latest/apidocs/items/TS3PutBucketNotificationResponse_NET4_5.html), respectively.
- EnableBucketLoggingRequest/Response and DisableBucketLoggingRequest/Response were consolidated into [PutBucketLoggingRequest](http://docs.aws.amazon.com/sdkfornet/latest/apidocs/items/TS3PutBucketLoggingRequest_NET4_5.html)/[Response](http://docs.aws.amazon.com/sdkfornet/latest/apidocs/items/TS3PutBucketLoggingResponse_NET4_5.html).
- The GenerateMD5 property has been removed from [PutObjectRequest](http://docs.aws.amazon.com/sdkfornet/latest/apidocs/items/TS3PutObjectRequest_NET4_5.html) and [UploadPartRequest](http://docs.aws.amazon.com/sdkfornet/latest/apidocs/items/TS3UploadPartRequest_NET4_5.html) because this is now automatically computed as the object is being written to Amazon S3 and compared against the MD5 returned in the response from Amazon S3.
- The PutBucketTagging.TagSets collection is now [PutBucketTagging.TagSet,](http://docs.aws.amazon.com/sdkfornet/latest/apidocs/items/PS3PutBucketTaggingRequest_TagSet_NET4_5.html) and now takes a list of [Tag](http://docs.aws.amazon.com/sdkfornet/latest/apidocs/items/TS3Tag_NET4_5.html) objects.
- The [AmazonS3Util](http://docs.aws.amazon.com/sdkfornet/latest/apidocs/items/TS3_Util_S3Util_NET4_5.html) utility methods [DoesS3BucketExist,](http://docs.aws.amazon.com/sdkfornet/latest/apidocs/items/MS3_Util_S3Util_DoesS3BucketExist_IS3_StringNET4_5.html) [SetObjectStorageClass](http://docs.aws.amazon.com/sdkfornet/latest/apidocs/items/MS3_Util_S3Util_SetObjectStorageClass_IS3_String_String_S3StorageClassNET4_5.html), [SetServerSideEncryp](http://docs.aws.amazon.com/sdkfornet/latest/apidocs/items/MS3_Util_S3Util_SetServerSideEncryption_IS3_String_String_ServerSideEncryptionMethodNET4_5.html)[tion](http://docs.aws.amazon.com/sdkfornet/latest/apidocs/items/MS3_Util_S3Util_SetServerSideEncryption_IS3_String_String_ServerSideEncryptionMethodNET4_5.html), [SetWebsiteRedirectLocation,](http://docs.aws.amazon.com/sdkfornet/latest/apidocs/items/MS3_Util_S3Util_SetWebsiteRedirectLocation_IS3_String_String_StringNET4_5.html) and [DeleteS3BucketWithObjects](http://docs.aws.amazon.com/sdkfornet/latest/apidocs/items/MS3_Util_S3Util_DeleteS3BucketWithObjects_IS3_StringNET4_5.html) were changed to take [IAmazonS3](http://docs.aws.amazon.com/sdkfornet/latest/apidocs/items/TS3_IS3_NET4_5.html) as the first parameter to be consistent with other high-level APIs in the SDK.
- Only responses that return a Stream like [GetObjectResponse](http://docs.aws.amazon.com/sdkfornet/latest/apidocs/items/TS3GetObjectResponse_NET4_5.html) are IDisposable. In version 1, all responses were IDisposable.
- The BucketName property has been removed from [Amazon.S3.Model.S3Object.](http://docs.aws.amazon.com/sdkfornet/latest/apidocs/items/TS3S3Object_NET4_5.html)

### **Amazon Simple Workflow Service**

• The DomainInfos. Name property has been renamed [DomainInfos.Infos.](http://docs.aws.amazon.com/sdkfornet/latest/apidocs/items/PSimpleWorkflowDomainInfos_Infos_NET4_5.html)

### **Configuring the AWS Region**

Regions can be set in the  $_{\rm App. confiq}$  or  $_{\rm Web. confiq}$  files (depending on your project type). For example, the following specification configures all clients that don't explicitly set the region to point to us-east-1.

```
<configuration>
   <appSettings>
     <add key="AWSProfileName" value="profile_name"/>
     <add key="AWSRegion" value="us-east-1"/>
   </appSettings>
</configuration>
```
### **Response and Result Classes**

To simplify your code, the Response and Result classes that are returned when creating a service object have been collapsed. For example, the code to get an Amazon SQS queue URL previously looked like this:

```
GetQueueUrlResponse response = SQSClient.GetQueueUrl(request);
Console.WriteLine(response.CreateQueueResult.QueueUrl);
```
You can now get the queue URL simply by referring to the QueueUrl member of the [Cre](http://docs.aws.amazon.com/sdkfornet/latest/apidocs/items/TSQSCreateQueueResponse_NET4_5.html)[ateQueueResponse](http://docs.aws.amazon.com/sdkfornet/latest/apidocs/items/TSQSCreateQueueResponse_NET4_5.html) returned by the [AmazonSQSClient.CreateQueue](http://docs.aws.amazon.com/sdkfornet/latest/apidocs/items/MSQS_SQSCreateQueue_CreateQueueRequestNET4_5.html) method:

Console.WriteLine(response.QueueUrl);

The CreateQueueResult property still exists, but has been marked as *deprecated*, and may be removed in a future version of the SDK. Use the QueueUrl member instead.

Additionally, all of the service response values are based on a common response class, [AmazonWebSer](http://docs.aws.amazon.com/sdkfornet/latest/apidocs/items/TRuntime_WebServiceResponse_NET4_5.html)[viceResponse,](http://docs.aws.amazon.com/sdkfornet/latest/apidocs/items/TRuntime_WebServiceResponse_NET4_5.html) instead of individual response classes per service. For example, the [PutBucketResponse](http://docs.aws.amazon.com/sdkfornet/latest/apidocs/items/TS3PutBucketResponse_NET4_5.html) class in Amazon S3 is now based on this common class instead of S3Response in version 1. As a result, the methods and properties available for PutBucketResponse have changed.

<span id="page-31-0"></span>Refer to the return value type of the *Create\** method for the service client that you're using to see what values are returned. These are all listed in the [AWS SDK for .NET API Reference.](http://docs.aws.amazon.com/sdkfornet/latest/apidocs/Index.html)

# **Platform Differences in the AWS SDK for .NET**

<span id="page-31-1"></span>The AWS SDK for .NET provides four distinct assemblies for developers to target different platforms. However, not all SDK functionality is available on each of these platforms.This topic describes the differences in support for each platform.

## **AWS SDK for .NET Framework 3.5**

This version of the SDK for .NET is the one most similar to version 1.This version, compiled against .NET Framework 3.5, supports the same set of services as version 1. It also uses the same [pattern for making](#page-19-1) [asynchronous calls \(p.](#page-19-1) 16).

#### <span id="page-31-2"></span>**Note**

This version contains a number of changes that may break code that was designed for version 1. For more information, see the [Migration Guide](#page-27-0) (p. [24\).](#page-27-0)

### **AWS SDK for .NET Framework 4.5**

<span id="page-31-3"></span>The version of the SDK for .NET compiled against .NET Framework 4.5 supports the same set of services as version 1 of SDK for .NET. However, it uses a different pattern for asynchronous calls. Instead of the Begin/End pattern it uses the task-based pattern, which allows developers to use the new [async](http://msdn.microsoft.com/en-us/library/vstudio/hh191443.aspx) and [await](http://msdn.microsoft.com/en-us/library/vstudio/hh191443.aspx) keywords introduced in [C# 5.0.](https://en.wikipedia.org/wiki/C_Sharp_%28programming_language%29#Versions)

## **AWS SDK for Windows RT**

The version of the SDK for .NET compiled for [Windows RT](http://windows.microsoft.com/en-us/windows/rt-welcome) supports only asynchronous method calls using async and await.

This version does not provide all of the functionality for Amazon S3 and DynamoDB that was available in version 1 of the SDK. The following Amazon S3 functionality is currently unavailable in the Windows RT version of SDK.

- [Transfer Utility](http://docs.aws.amazon.com/sdkfornet/latest/apidocs/items/TS3_Transfer_TransferUtility_NET4_5.html)
- <span id="page-31-4"></span>• [IO Namespace](http://docs.aws.amazon.com/sdkfornet/latest/apidocs/items/NS3_IO_NET4_5.html)

The Windows RT version of the SDK does not support decryption of the Windows password using the [GetDecryptedPassword](http://docs.aws.amazon.com/sdkfornet/latest/apidocs/items/MEC2GetPasswordDataResult_GetDecryptedPassword_StringNET4_5.html) method.

### **AWS SDK for Windows Phone 8**

The version of the SDK for .NET compiled for Windows Phone 8 has a programming model similar to Windows RT. As with the Windows RT version, it supports only asynchronous method calls using async and await. Also, because Windows Phone 8 doesn't natively support System. Net. Http. HttpClient, the SDK depends on Microsoft's portable class implementation of  $HttpClient$ , which is hosted on nuget at the following URL:

• <http://nuget.org/packages/Microsoft.Net.Http/2.1.10>

This version of the SDK for .NET supports only the following services. This is the same set of services as those supported in the [AWS SDK for Android](http://aws.amazon.com/sdkforandroid/) and the [AWS SDK for iOS](http://aws.amazon.com/sdkforios/).

- Amazon EC2
- Elastic Load Balancing
- Auto Scaling
- Amazon S3
- Amazon SNS
- Amazon SQS
- Amazon SES
- DynamoDB
- Amazon SimpleDB
- CloudWatch
- AWS STS

This version does not provide all of the functionality for Amazon S3 and DynamoDB available in version 1 of the SDK. The following Amazon S3 functionality is currently unavailable in the Windows Phone 8 version of SDK.

- [Transfer Utility](http://docs.aws.amazon.com/sdkfornet/latest/apidocs/items/TS3_Transfer_TransferUtility_NET4_5.html)
- <span id="page-32-0"></span>• [IO Namespace](http://docs.aws.amazon.com/sdkfornet/latest/apidocs/items/NS3_IO_NET4_5.html)

Also, the Windows Phone 8 version of the SDK does not support decryption of the Windows password using the [GetDecryptedPassword](http://docs.aws.amazon.com/sdkfornet/latest/apidocs/items/MEC2GetPasswordDataResult_GetDecryptedPassword_StringNET4_5.html) method.

# **Install AWS Assemblies with NuGet**

[NuGet](http://nuget.org/) is a package management system for the .NET platform. With NuGet, you can add the [AWSSDK](http://nuget.org/packages/AWSSDK) [assembly](http://nuget.org/packages/AWSSDK) and the [TraceListener](http://www.nuget.org/packages/AWS.TraceListener) and [SessionProvider](http://www.nuget.org/packages/AWS.SessionProvider) extensions to your application without first installing the SDK.

NuGet always has the most recent versions of the AWS .NET assemblies, and also enables you to install previous versions. NuGet is aware of dependencies between assemblies and installs required assemblies automatically. Assemblies that are installed with NuGet are stored with your solution rather than in a central location such as Program Files. This enables you to install assembly versions specific to a given application without creating compatibility issues for other applications.

For more information about NuGet, go to the [NuGet documentation.](http://docs.nuget.org/)

### <span id="page-32-1"></span>**Topics**

- [Installation \(p.](#page-32-1) 29)
- [NuGet from Solution Explorer \(p.](#page-33-0) 30)
- [NuGet Package Manager Console \(p.](#page-33-1) 30)

### **Installation**

To use NuGet, install it from the [Visual Studio Gallery on MSDN.](http://visualstudiogallery.msdn.microsoft.com/27077b70-9dad-4c64-adcf-c7cf6bc9970c) If you are using Visual Studio 2010 or later, NuGet is installed automatically.

You can use NuGet either from **Solution Explorer** or from the **Package Manager Console**.

## <span id="page-33-0"></span>**NuGet from Solution Explorer**

To use NuGet from Solution Explorer, right-click on your project and select **Manage NuGet Packages...** from the context menu.

From the **Manage NuGet Packages** dialog box, select **Online** in the left pane.You can then search for the package that you want to install using the search box in the upper right corner.The screenshot shows the AWS.Extensions assembly package. Notice that NuGet is aware that this package has a dependency on the AWSSDK assembly package; NuGet will therefore install the AWSSDK package if it is not already installed.

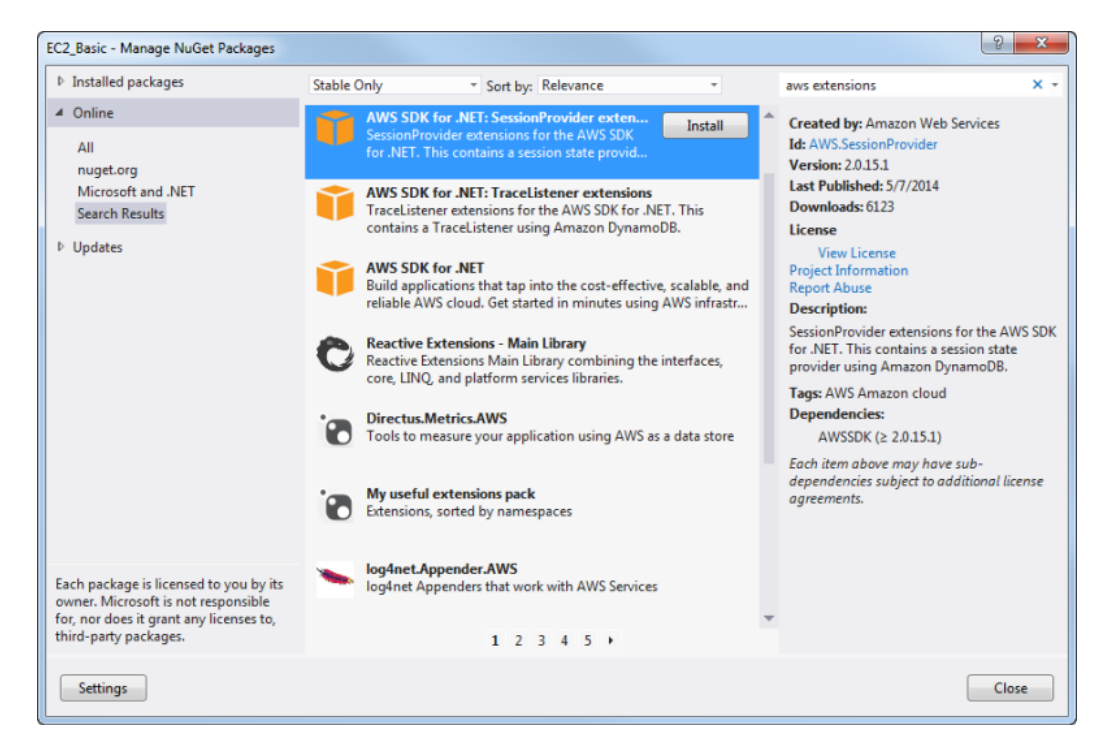

### <span id="page-33-1"></span>**NuGet Package Manager Console**

To use NuGet from the Package Manager Console within Visual Studio:

- Visual Studio 2010 From the **Tools** menu, select **Library Package Manager**, and click **Package Manager Console**.
- Visual Studio 2012 From the **Tools** menu, select **Nuget Package Manager**, and click **Package Manager Console**.

From the console, you can install the AWS assemblies using the **Install-Package** command. For example, to install the AWS SDK for .NET assembly, use the following command line:

Install-Package AWSSDK

To install an earlier version of a package, use the -Version option and specify the desired package version. For example, to install version 1.5.1.0 of the AWS SDK for .NET assembly, use the following command line:

Install-Package AWSSDK -Version 1.5.1.0

The NuGet website provides a page for every package that is available through NuGet such as the [AWSSDK](http://nuget.org/packages/AWSSDK) and [AWS.Extensions](http://nuget.org/packages/AWS.Extensions) assemblies. The page for each package includes a sample command line for installing the package using the console. Each page also includes a list of the previous versions of the package that are available through NuGet.

For more information on Package Manager Console commands, see [Package Manager Console Com](http://nuget.codeplex.com/wikipage?title=Package%20Manager%20Console%20Command%20Reference%20%28v1.3%29)[mands \(v1.3\).](http://nuget.codeplex.com/wikipage?title=Package%20Manager%20Console%20Command%20Reference%20%28v1.3%29)

# <span id="page-35-0"></span>**AWS SDK for .NET Tutorials and Examples**

The following tutorials and examples demonstrate how to use the AWS SDK for .NET to access Amazon Web Services.

Before you begin, be sure that you have [set up the AWS SDK for .NET \(p.](#page-6-0) 3) and that you have reviewed the material in the [Programming with the AWS SDK for .NET \(p.](#page-11-0) 8).

#### **Contents**

- [Managing ASP.NET Session State with Amazon DynamoDB \(p.](#page-35-1) 32)
- [Tutorial: Creating Amazon EC2 Instances with the AWS SDK for .NET \(p.](#page-39-0) 36)
- [Tutorial: Grant Access Using an IAM Role and the AWS SDK for .NET \(p.](#page-50-0) 47)
- [Tutorial: Amazon EC2 Spot Instances \(p.](#page-54-0) 51)
- <span id="page-35-1"></span>• [Creating and Using an Amazon SQS Queue with the AWS SDK for .NET \(p.](#page-61-1) 58)
- [Creating an Amazon Route 53 Hosted Zone and Adding Resource Record Sets \(p.](#page-66-1) 63)

# **Managing ASP.NET Session State with Amazon DynamoDB**

ASP.NET applications often store session-state data in memory. However, this approach doesn't scale well. Once the application grows beyond a single web server, the session state must be shared between servers. A common solution is to set up a dedicated session-state server with Microsoft SQL Server. But this approach also has drawbacks: you must administer another machine, the session-state server is a single point of failure, and the session-state server itself can become a performance bottleneck.

[Amazon DynamoDB,](http://aws.amazon.com/dynamodb/) a NoSQL database store from Amazon Web Services (AWS), provides an effective solution for sharing session-state across web servers without incurring any of these drawbacks.

#### **Note**

Regardless of the solution you choose, be aware that Amazon DynamoDB enforces an item size limit of 64 KB. None of the records that you store in DynamoDB can exceed this limit.
The AWS SDK for .NET includes AWS. SessionProvider.dll, which contains an ASP.NET session state provider. Also included is the *AmazonDynamoDBSessionProviderSample* sample, which demonstrates how to use Amazon DynamoDB as a session-state provider.

For more information about using Session State with ASP.NET applications, go to the [MSDN document](http://msdn.microsoft.com/en-us/library/ms178581.aspx)[ation.](http://msdn.microsoft.com/en-us/library/ms178581.aspx)

# **Create the** *ASP.NET\_SessionState* **Table**

When your application starts, it looks for an Amazon DynamoDB table named, by default, ASP.NET\_SessionState. We recommend that you create this table before you run your application for the first time.

## **To create the** *ASP.NET\_SessionState* **table**

- 1. Sign in to the AWS Management Console and open the Amazon DynamoDB console at [https://con](https://console.aws.amazon.com/dynamodb/)[sole.aws.amazon.com/dynamodb/.](https://console.aws.amazon.com/dynamodb/)
- 2. Click **Create Table**.The **Create Table** wizard opens.
	- a. In the **Table Name** text box, enter this text: ASP.NET\_SessionState
	- b. In the **Primary Key Type** field, click **Hash**.
	- c. In the **Hash Attribute Name** text box, enter this text: SessionId

When all your options are entered as you want them, click **Continue**.

- 3. On the **Add Indexes** page, click **Continue**.
- 4. On the **Provisioned Throughput Capacity** page, enter the number of **Read Capacity Units** and **Write Capacity Units** you want for the table.

### **Note**

For now, you can leave the provisioned throughput settings at their minimum values of 1 read capacity unit and 1 write capacity unit. This will allow applications to read or write session data at the rate of once per second. If you expect higher rates of usage, you can come back to the DynamoDB console and increase these settings. For more information, go to [Provisioned Throughput](http://docs.aws.amazon.com/amazondynamodb/latest/developerguide/ProvisionedThroughputIntro.html) in the *Amazon DynamoDB Developer Guide*.

When all your options are entered as you want them, click **Continue**.

5. On the **Throughput Alarms** page, select the **Use Basic Alarms** check box. This automatically configures Amazon CloudWatch alarms to notify you if read and write consumption reaches 80% of the table's provisioned throughput.

In the **Send notification to** text box, enter your email address. This is the address to which Cloud-Watch will send notification emails.

When all your options are entered as you want them, click **Continue**.

- 6. Review the options for your table:
	- If you need to correct any options, click **Back** to return to previous panels and make corrections.
	- When all your options are entered as you want them, click **Create**.

The ASP. NET\_SessionState table is ready for use when its status changes from CREATING to ACTIVE.

## **Note**

If you decide not to create the table beforehand, the session state provider will create the table for you during its initialization. See the web.config options below for a list of attributes that act as configuration parameters for the session-state table. If the provider creates the table, it will use these parameters.

# **Configure the Session State Provider**

## **To configure an ASP.NET application to use DynamoDB as the session state server**

1. Add references to both AWSSDK.dll and AWS.SessionProvider.dll to your Visual Studio ASP.NET project. These assemblies are available by installing the [AWS SDK for .NET \(p.](#page-7-0) 4) or you can install them using [NuGet \(p.](#page-32-0) 29).

In earlier versions of the SDK, the functionality for the session state provider was contained in AWS. Extension.dll.To improve developer usability the functionality was moved to AWS. Session-Provider.dll. For more information, see the blog post *[AWS.Extension Renaming](http://blogs.aws.amazon.com/net/post/Tx27RWMCNAVWZN9/AWS-Extensions-renaming)*.

2. Edit your application's *Web.config* file: in the system.web element, replace the existing session-State element with the following XML fragment:

```
<sessionState
  timeout="20"
 mode="Custom"
  customProvider="DynamoDBSessionStoreProvider">
  <providers>
     <add name="DynamoDBSessionStoreProvider"
          type="Amazon.SessionProvider.DynamoDBSessionStateStore"
          AWSProfileName="profile_name"
          Region="us-west-2"
          />
  </providers>
</sessionState>
```
The profile represents the AWS credentials that are used to communicate with DynamoDB to store and retrieve the session state. If you are using the AWS SDK for .NET and are specifying a profile in the appSettings section of your application's Web.config file, you do not need to specify a profile in the providers section; the AWS .NET client code will discover it at run time. For more information, see [Configuring Your AWS SDK for .NET Application \(p.](#page-11-0) 8).

If the web server is running on an Amazon EC2 instance that is configured to use IAM roles for EC2 instances, then you do not need to specify any credentials in the web.config file. In this case, the AWS .NET client will use the IAM roles credentials. For more information, see [Tutorial: Using an IAM](#page-50-0) [Role](#page-50-0) (p. [47\)](#page-50-0) and [Security Considerations](#page-38-0) (p. [35\).](#page-38-0)

## **Web.config Options**

You can use the following configuration attributes in the providers section of your web.config file:

## **AWSAccessKey**

Access key ID to use. This can be set either in the providers section or in the appSettings section. We recommend not using this setting. Instead, specify credentials by using AWSProfileName to specify a profile.

### **AWSSecretKey**

Secret key to use. This can be set either in the providers section or in the appSettings section. We recommend not using this setting. Instead, specify credentials by using AWSProfileName to specify a profile.

### AWSProfileName

The profile name that is associated with the credentials that you want to use. For more information, see [Configuring Your AWS SDK for .NET Application \(p.](#page-11-0) 8).

#### **Region**

Required string attribute. The AWS region in which to use Amazon DynamoDB. For a list of available AWS regions, go to the [Regions and Endpoints](http://docs.aws.amazon.com/general/latest/gr/rande.html) documentation.

### **Application**

Optional string attribute. The value of the Application attribute is used to partition the session data in the table so that the same table can be used for more than one application.

#### **Table**

Optional string attribute. The name of the table used to store session data. The default is ASP.NET SessionState.

#### **ReadCapacityUnits**

Optional int attribute. The read capacity units to use if the provider creates the table. The default is 10.

### **WriteCapacityUnits**

Optional int attribute. The write capacity units to use if the provider creates the table. The default is 5.

### <span id="page-38-0"></span>**CreateIfNotExist**

Optional boolean attribute. The CreateIfNotExist attribute controls whether the provider will auto-create the table if it doesn't exist. The default is true. If this flag is set to false and the table doesn't exist, an exception will be thrown.

## **Security Considerations**

Once the DynamoDB table is created and the application is configured, sessions can be used as with any other session provider.

As a security best practice, we recommend that you run your applications with the credentials of an [AWS](http://aws.amazon.com/iam/) [Identity and Access Management \(IAM\)](http://aws.amazon.com/iam/) user. You can use either the [AWS Management Console](https://console.aws.amazon.com/iam/home) or the [AWS Toolkit for Visual Studio](http://docs.aws.amazon.com/AWSToolkitVS/latest/UserGuide/tkv-iam.html) to create IAM users and define access policies.

The session state provider needs to be able to call the [DeleteItem](http://docs.aws.amazon.com/amazondynamodb/latest/APIReference/API_DeleteItem.html), [DescribeTable](http://docs.aws.amazon.com/amazondynamodb/latest/APIReference/API_DescribeTable.html), [GetItem](http://docs.aws.amazon.com/amazondynamodb/latest/APIReference/API_GetItem.html), [PutItem](http://docs.aws.amazon.com/amazondynamodb/latest/APIReference/API_PutItem.html) and [UpdateItem](http://docs.aws.amazon.com/amazondynamodb/latest/APIReference/API_UpdateItem.html) operations for the table that stores the session data. The sample policy below can be used to restrict the IAM user to only the operations needed by the provider for an instance of DynamoDB running in us-east-1:

```
{
   "Version" : "2012-10-17",
   "Statement" : [
     {
       "Sid" : "1",
       "Effect" : "Allow",
       "Action" : [
            "dynamodb:DeleteItem",
            "dynamodb:DescribeTable",
            "dynamodb:GetItem",
            "dynamodb:PutItem",
            "dynamodb:UpdateItem"
       ],
```

```
 "Resource" : "arn:aws:dynamodb:us-east-1:<YOUR-AWS-ACCOUNT-
ID>:table/ASP.NET_SessionState"
     }
   ]
}
```
# **Tutorial: Creating Amazon EC2 Instances with the AWS SDK for .NET**

You can access the features of Amazon EC2 using the [AWS SDK for .NET.](http://aws.amazon.com/sdkfornet/) For example, you can create, start, and terminate EC2 instances.

The sample code in this tutorial is written in C#, but you can use the [AWS SDK for .NET](http://aws.amazon.com/sdkfornet/) with any compatible language. The AWS SDK for .NET installs a set of C# project templates, so the simplest way to start this project is to open Visual Studio, select **New Project** from the **File** menu, and then select **AWS Empty Project**.

## **Prerequisites**

Before you begin, be sure that you have created an AWS account and that you have set up your AWS credentials. For more information, see [Getting Started \(p.](#page-6-0) 3).

## **Tasks**

The following tasks demonstrate how to manage EC2 instances using the AWS SDK for .NET.

- [Create an Amazon EC2 Client](#page-39-0) (p. [36\)](#page-39-0)
- [Create a Security Group](#page-40-0) (p. [37\)](#page-40-0)
- [Create a Key Pair](#page-43-0) (p. [40\)](#page-43-0)
- <span id="page-39-0"></span>• [Launch an EC2 Instance](#page-44-0) (p. [41\)](#page-44-0)
- [Terminate an EC2 Instance](#page-49-0) (p. [46\)](#page-49-0)

# **Create an Amazon EC2 Client Using the SDK for .NET**

Create an *Amazon EC2 client* to manage your EC2 resources, such as instances and security groups. This client is represented by an [AmazonEC2Client](http://docs.aws.amazon.com/sdkfornet/latest/apidocs/items/TEC2_EC2NET4_5.html) object, which you can create as follows:

```
varec2Client = new AmazonEC2Client();
```
The permissions for the client object are determined by the policy that is attached to the profile that you specified in the  $App.config$  file. By default, we use the region specified in  $App.config$ . To use a different region, pass the appropriate [RegionEndpoint](http://docs.aws.amazon.com/sdkfornet/latest/apidocs/items/TRegionEndpoint_NET4_5.html) value to the constructor. For more information, see [Regions](http://docs.aws.amazon.com/general/latest/gr/rande.html#ec2_region) [and Endpoints](http://docs.aws.amazon.com/general/latest/gr/rande.html#ec2_region) in the *AWS General Reference*.

# <span id="page-40-0"></span>**Create a Security Group Using the SDK for .NET**

Create a *security group*, which acts as a virtual firewall that controls the network traffic for one or more EC2 instances. By default, Amazon EC2 associates your instances with a security group that allows no inbound traffic.You can create a security group that allows your EC2 instances to accept certain traffic. For example, if you need to connect to an EC2 Windows instance, you must configure the security group to allow RDP traffic.You can create a security group using the Amazon EC2 console or the SDK for .NET.

You create a security group for use in either EC2-Classic or EC2-VPC. For more information about EC2- Classic and EC2-VPC, see [Supported Platforms](http://docs.aws.amazon.com/AWSEC2/latest/WindowsGuide/ec2-supported-platforms.html) in the *Amazon Elastic Compute Cloud User Guide for Microsoft Windows*.

Alternatively, you can create a security group using the Amazon EC2 console. For more information, see [Amazon EC2 Security Groups](http://docs.aws.amazon.com/AWSEC2/latest/WindowsGuide/using-network-security) in the *Amazon Elastic Compute Cloud User Guide for Microsoft Windows*.

### **Contents**

- [Enumerating Your Security Groups \(p.](#page-40-1) 37)
- [Creating a Security Group \(p.](#page-41-0) 38)
- <span id="page-40-1"></span>• [Adding Rules to Your Security Group \(p.](#page-42-0) 39)

## **Enumerating Your Security Groups**

You can enumerate your security groups and check whether a particular security group exists.

### **To enumerate your security groups**

Get the complete list of your security groups using [DescribeSecurityGroups](http://docs.aws.amazon.com/sdkfornet/latest/apidocs/items/MEC2_EC2DescribeSecurityGroupsNET4_5.html) with no parameters. The following example checks each security group to see whether its name is my-sample-sg.

```
string secGroupName = "my-sample-sg";
SecurityGroup mySG = null;
var dsgRequest = new DescribeSecurityGroupsRequest();
var dsgResponse = ec2Client.DescribeSecurityGroups(dsgRequest);
List<SecurityGroup> mySGs = dsgResponse.SecurityGroups;
foreach (SecurityGroup item in mySGs)
{
     Console.WriteLine("Existing security group: " + item.GroupId);
     if (item.GroupName == secGroupName)
     {
       mySG = item; }
}
```
### **To enumerate your security groups for a VPC**

To enumerate the security groups for a particular VPC, use [DescribeSecurityGroups](http://docs.aws.amazon.com/sdkfornet/latest/apidocs/items/MEC2_EC2DescribeSecurityGroupsNET4_5.html) with a filter. The following example checks each security group for a security group with the name my-sample-sg-vpc.

```
string secGroupName = "my-sample-sg-vpc";
SecurityGroup mySG = null;
string vpcID = "vpc-f1663d98";
Filter vpcFilter = new Filter
```

```
{
   Name = "vpc-id",
    Values = new List<string>() {vpcID}
};
var dsgRequest = new DescribeSecurityGroupsRequest();
dsgRequest.Filters.Add(vpcFilter);
var dsgResponse = ec2Client.DescribeSecurityGroups(dsgRequest);
List<SecurityGroup> mySGs = dsgResponse.SecurityGroups;
foreach (SecurityGroup item in mySGs)
{
    Console.WriteLine("Existing security group: " + item.GroupId);
     if (item.GroupName == secGroupName)
     {
       mySG = item }
}
```
## <span id="page-41-0"></span>**Creating a Security Group**

The examples in this section follow from the examples in the previous section. If the security group doesn't already exist, create it. Note that if you were to specify the same name as an existing security group, CreateSecurityGroup throws an exception.

## **To create a security group for EC2-Classic**

Create and initialize a [CreateSecurityGroupRequest](http://docs.aws.amazon.com/sdkfornet/latest/apidocs/items/TEC2CreateSecurityGroupRequest_NET4_5.html) object. Assign a name and description to the [GroupName](http://docs.aws.amazon.com/sdkfornet/latest/apidocs/items/PEC2CreateSecurityGroupRequest_GroupName_NET4_5.html) and [Description](http://docs.aws.amazon.com/sdkfornet/latest/apidocs/items/PEC2CreateSecurityGroupRequest_Description_NET4_5.html) properties, respectively.

The [CreateSecurityGroup](http://docs.aws.amazon.com/sdkfornet/latest/apidocs/items/MEC2_EC2CreateSecurityGroup_CreateSecurityGroupRequestNET4_5.html) method returns a [CreateSecurityGroupResponse](http://docs.aws.amazon.com/sdkfornet/latest/apidocs/items/TEC2CreateSecurityGroupRequest_NET4_5.html) object. You can get the ID of the new security group from the response and then use [DescribeSecurityGroups](http://docs.aws.amazon.com/sdkfornet/latest/apidocs/items/MEC2_EC2DescribeSecurityGroupsNET4_5.html) with the security group ID to get the SecurityGroup object for the security group.

```
if (mySG == null){
     var newSGRequest = new CreateSecurityGroupRequest()
     {
         GroupName = secGroupName,
        Description = "My sample security group for EC2-Classic"
     };
    var csgResponse = ec2Client.CreateSecurityGroup(newSGRequest);
    Console.WriteLine();
     Console.WriteLine("New security group: " + csgResponse.GroupId);
   List<string> Groups = new List<string>() { csgResponse.GroupId };
    var newSgRequest = new DescribeSecurityGroupsRequest() { GroupIds = Groups
 };
     var newSgResponse = ec2Client.DescribeSecurityGroups(newSgRequest);
     mySG = newSgResponse.SecurityGroups[0];
}
```
### **To create a security group for EC2-VPC**

Create and initialize a [CreateSecurityGroupRequest](http://docs.aws.amazon.com/sdkfornet/latest/apidocs/items/TEC2CreateSecurityGroupRequest_NET4_5.html) object. Assign values to the [GroupName,](http://docs.aws.amazon.com/sdkfornet/latest/apidocs/items/PEC2CreateSecurityGroupRequest_GroupName_NET4_5.html) [Description,](http://docs.aws.amazon.com/sdkfornet/latest/apidocs/items/PEC2CreateSecurityGroupRequest_Description_NET4_5.html) and [VpcId](http://docs.aws.amazon.com/sdkfornet/latest/apidocs/items/PEC2CreateSecurityGroupRequest_VpcId_NET4_5.html) properties.

The [CreateSecurityGroup](http://docs.aws.amazon.com/sdkfornet/latest/apidocs/items/MEC2_EC2CreateSecurityGroup_CreateSecurityGroupRequestNET4_5.html) method returns a [CreateSecurityGroupResponse](http://docs.aws.amazon.com/sdkfornet/latest/apidocs/items/TEC2CreateSecurityGroupRequest_NET4_5.html) object. You can get the ID of the new security group from the response and then use [DescribeSecurityGroups](http://docs.aws.amazon.com/sdkfornet/latest/apidocs/items/MEC2_EC2DescribeSecurityGroupsNET4_5.html) with the security group ID to get the SecurityGroup object for the security group.

```
if (mySG == null)
{
    var newSGRequest = new CreateSecurityGroupRequest()
     {
         GroupName = secGroupName,
        Description = "My sample security group for EC2-VPC",
        VpcId = vpcID
     };
     var csgResponse = ec2Client.CreateSecurityGroup(newSGRequest);
    Console.WriteLine();
     Console.WriteLine("New security group: " + csgResponse.GroupId);
   List<string> Groups = new List<string>() { csgResponse.GroupId };
     var newSgRequest = new DescribeSecurityGroupsRequest() { GroupIds = Groups
 };
     var newSgResponse = ec2Client.DescribeSecurityGroups(newSgRequest);
     mySG = newSgResponse.SecurityGroups[0];
}
```
## <span id="page-42-0"></span>**Adding Rules to Your Security Group**

Use the following procedure to add a rule to allow inbound traffic on TCP port 3389 (RDP). This enables you to connect to a Windows instance. If you're launching a Linux instance, use TCP port 22 (SSH) instead.

## **Tip**

You can get the public IP address of your local computer using a service. For example, we provide the following service: [http://checkip.aws.amazon.com/.](http://checkip.aws.amazon.com/) To locate another service that provides your IP address, use the search phrase "what is my IP address". If you are connecting through an ISP or from behind your firewall without a static IP address, you need to find out the range of IP addresses used by client computers.

The examples in this section follow from the examples in the previous sections. They assume that  $m<sub>Y</sub>$ sg is an existing security group.

## **To add a rule to a security group**

1. Create and initialize an [IpPermission](http://docs.aws.amazon.com/sdkfornet/latest/apidocs/items/TEC2IpPermission_NET4_5.html) object.

```
string ipRange = "0.0.0.0/0";
List<string> ranges = new List<string>() {ipRange};
var ipPermission = new IpPermission()
{
     IpProtocol = "tcp",
    FromPort = 3389,
    ToPort = 3389,
     IpRanges = ranges
};
```
## [IpProtocol](http://docs.aws.amazon.com/sdkfornet/latest/apidocs/items/PEC2IpPermission_IpProtocol_NET4_5.html)

The IP protocol.

### [FromPort](http://docs.aws.amazon.com/sdkfornet/latest/apidocs/items/PEC2IpPermission_FromPort_NET4_5.html) and [ToPort](http://docs.aws.amazon.com/sdkfornet/latest/apidocs/items/PEC2IpPermission_ToPort_NET4_5.html)

The beginning and end of the port range. This example specifies a single port, 3389, which is used to communicate with Windows over RDP.

```
IpRanges
```
The IP addresses or address ranges, in CIDR notation. For convenience, this example uses 0.0.0.0/0, which authorizes network traffic from all IP addresses.This is acceptable for a short time in a test environment, but it's unsafe in a production environment.

2. Create and initialize an [AuthorizeSecurityGroupIngressRequest](http://docs.aws.amazon.com/sdkfornet/latest/apidocs/items/TEC2AuthorizeSecurityGroupIngressRequest_NET4_5.html) object.

```
var ingressRequest = new AuthorizeSecurityGroupIngressRequest();
ingressRequest.GroupId = mySG.GroupId;
ingressRequest.IpPermissions.Add(ipPermission);
```
### **[GroupId](http://docs.aws.amazon.com/sdkfornet/latest/apidocs/items/PEC2AuthorizeSecurityGroupIngressRequest_GroupId_NET4_5.html)**

The ID of the security group.

### **I**pPermissions

The IpPermission object from step 1.

- 3. (Optional) You can add additional rules to the IpPermissions collection before going to the next step.
- 4. Pass the request object to the [AuthorizeSecurityGroupIngress](http://docs.aws.amazon.com/sdkfornet/latest/apidocs/items/MEC2_EC2AuthorizeSecurityGroupIngress_AuthorizeSecurityGroupIngressRequestNET4_5.html) method, which returns an [AuthorizeSe](http://docs.aws.amazon.com/sdkfornet/latest/apidocs/items/TEC2AuthorizeSecurityGroupIngressResponse_NET4_5.html)[curityGroupIngressResponse](http://docs.aws.amazon.com/sdkfornet/latest/apidocs/items/TEC2AuthorizeSecurityGroupIngressResponse_NET4_5.html) object.

```
var ingressResponse = ec2Client.AuthorizeSecurityGroupIngress(ingress 
Request);
Console.WriteLine("New RDP rule for: " + ipRange);
```
# **Create a Key Pair Using the SDK for .NET**

You must specify a key pair when you launch an EC2 instance and specify the private key of the key pair when you connect to the instance. You can create a key pair or use an existing key pair that you've used when launching other instances. For more information, see [Amazon EC2 Key Pairs](http://docs.aws.amazon.com/AWSEC2/latest/WindowsGuide/ec2-key-pairs.html) in the *Amazon Elastic Compute Cloud User Guide for Microsoft Windows*.

## **Enumerating Your Key Pairs**

You can enumerate your key pairs and check whether a particular key pair exists.

### **To enumerate your key pairs**

Get the complete list of your key pairs using [DescribeKeyPairs](http://docs.aws.amazon.com/sdkfornet/latest/apidocs/items/MEC2_EC2DescribeKeyPairsNET4_5.html) with no parameters.The following example checks each key pair to see whether its name is my-sample-key.

```
string keyPairName = "my-sample-key";
KeyPairInfo myKeyPair = null;
var dkpRequest = new DescribeKeyPairsRequest();
var dkpResponse = ec2Client.DescribeKeyPairs(dkpRequest);
List<KeyPairInfo> myKeyPairs = dkpResponse.KeyPairs;
```

```
foreach (KeyPairInfo item in myKeyPairs)
{
     Console.WriteLine("Existing key pair: " + item.KeyName);
     if (item.KeyName == keyPairName)
     {
         myKeyPair = item;
     }
}
```
## **Creating a Key Pair and Saving the Private Key**

The example in this section follows from the example in the previous section. If the key pair doesn't already exist, create it. Be sure to save the private key now, because you can't retrieve it later.

### **To create a key pair and save the private key**

Create and initialize a [CreateKeyPairRequest](http://docs.aws.amazon.com/sdkfornet/latest/apidocs/items/TEC2CreateKeyPairRequest_NET4_5.html) object. Set the [KeyName](http://docs.aws.amazon.com/sdkfornet/latest/apidocs/items/PEC2CreateKeyPairRequest_KeyName_NET4_5.html) property to the name of the key pair.

Pass the request object to the [CreateKeyPair](http://docs.aws.amazon.com/sdkfornet/latest/apidocs/items/MEC2_EC2CreateKeyPair_CreateKeyPairRequestNET4_5.html) method, which returns a [CreateKeyPairResponse](http://docs.aws.amazon.com/sdkfornet/latest/apidocs/items/TEC2CreateKeyPairResponse_NET4_5.html) object.

The response object includes a [CreateKeyPairResult](http://docs.aws.amazon.com/sdkfornet/latest/apidocs/items/TEC2CreateKeyPairResult_NET4_5.html) property that contains the new key's [KeyPair](http://docs.aws.amazon.com/sdkfornet/latest/apidocs/items/TEC2KeyPair_NET4_5.html) object. The KeyPair object's [KeyMaterial](http://docs.aws.amazon.com/sdkfornet/latest/apidocs/items/PEC2KeyPair_KeyMaterial_NET4_5.html) property contains the unencrypted private key for the key pair. Save the private key as a . pem file in a safe location. You'll need this file when you connect to your instance. This example saves the private key in the current directory, using the name of the key pair as the base file name of the .pem file.

```
if (myKeyPair == null)
{
     var newKeyRequest = new CreateKeyPairRequest()
     {
         KeyName = keyPairName
     };
     var ckpResponse = ec2Client.CreateKeyPair(newKeyRequest);
    Console.WriteLine();
     Console.WriteLine("New key: " + keyPairName);
     // Save the private key in a .pem file
    using (FileStream s = new FileStream(keyPairName + ".pem", FileMode.Create))
    using (StreamWriter writer = new StreamWriter(s))
     {
         writer.WriteLine(ckpResponse.KeyPair.KeyMaterial);
     }
}
```
# <span id="page-44-0"></span>**Launch an EC2 Instance Using the SDK for .NET**

Use the following procedure to launch one or more identically configured EC2 instances from the same Amazon Machine Image (AMI). After you create your EC2 instances, you can check their status. After your EC2 instances are running, you can connect to them.

## **Contents**

• [Launching an EC2 Instance \(p.](#page-45-0) 42)

- [Checking the State of Your Instance \(p.](#page-49-1) 46)
- [Connecting to Your Running Instance \(p.](#page-49-2) 46)

## <span id="page-45-0"></span>**Launching an EC2 Instance**

You launch an instance in either EC2-Classic or EC2-VPC. For more information about EC2-Classic and EC2-VPC, see [Supported Platforms](http://docs.aws.amazon.com/AWSEC2/latest/WindowsGuide/ec2-supported-platforms.html) in the *Amazon Elastic Compute Cloud User Guide for Microsoft Windows*.

## **To launch an EC2 instance in EC2-Classic**

1. Create and initialize a [RunInstancesRequest](http://docs.aws.amazon.com/sdkfornet/latest/apidocs/items/TEC2RunInstancesRequest_NET4_5.html) object. Make sure that the AMI, key pair, and security group that you specify exist in the region that you specified when you created the client object.

```
string amilD = "ami-e189c8d1";string keyPairName = "my-sample-key";
List<string> groups = new List<string>() { mySG.GroupId };
var launchRequest = new RunInstancesRequest()
{
    ImageId = amiID, InstanceType = "t1.micro",
    MinCount = 1,
    MaxCount = 1,
     KeyName = keyPairName,
     SecurityGroupIds = groups
};
```
### [ImageId](http://docs.aws.amazon.com/sdkfornet/latest/apidocs/items/PEC2RunInstancesRequest_ImageId_NET4_5.html)

The ID of the AMI. For a list of public AMIs provided by Amazon, see [Amazon Machine Images](http://aws.amazon.com/marketplace/search/results/&searchTerms=AMISAWS?browse=1).

### **[InstanceType](http://docs.aws.amazon.com/sdkfornet/latest/apidocs/items/PEC2RunInstancesRequest_InstanceType_NET4_5.html)**

An instance type that is compatible with the specified AMI. For more information, see [Instance](http://docs.aws.amazon.com/AWSEC2/latest/WindowsGuide/instance-types.html) [Types](http://docs.aws.amazon.com/AWSEC2/latest/WindowsGuide/instance-types.html) in the *Amazon Elastic Compute Cloud User Guide for Microsoft Windows*.

### **[MinCount](http://docs.aws.amazon.com/sdkfornet/latest/apidocs/items/PEC2RunInstancesRequest_MinCount_NET4_5.html)**

The minimum number of EC2 instances to launch. If this is more instances than Amazon EC2 can launch in the target Availability Zone, Amazon EC2 launches no instances.

## **[MaxCount](http://docs.aws.amazon.com/sdkfornet/latest/apidocs/items/PEC2RunInstancesRequest_MaxCount_NET4_5.html)**

The maximum number of EC2 instances to launch. If this is more instances than Amazon EC2 can launch in the target Availability Zone, Amazon EC2 launches the largest possible number of instances above MinCount.You can launch between 1 and the maximum number of instances you're allowed for the instance type. For more information, see [How many instances can I run](http://aws.amazon.com/ec2/faqs/#How_many_instances_can_I_run_in_Amazon_EC2) [in Amazon EC2](http://aws.amazon.com/ec2/faqs/#How_many_instances_can_I_run_in_Amazon_EC2) in the Amazon EC2 General FAQ.

### **KevName**

The name of the EC2 key pair. If you launch an instance without specifying a key pair, you can't connect to it. For more information, see [Create a Key Pair](#page-43-0) (p. [40\)](#page-43-0).

### **[SecurityGroupIds](http://docs.aws.amazon.com/sdkfornet/latest/apidocs/items/PEC2RunInstancesRequest_SecurityGroupIds_NET4_5.html)**

One or more security groups. For more information, see [Create a Security Group](#page-40-0) (p. [37\).](#page-40-0)

2. (Optional) To launch the instance with an [IAM role](#page-50-0) (p. [47\)](#page-50-0), specify an [IAM instance profile](http://docs.aws.amazon.com/sdkfornet/latest/apidocs/items/PEC2RunInstancesRequest_IamInstanceProfile_NET4_5.html) in the RunInstancesRequest.

Note that an IAM user can't launch an instance with an IAM role without the permissions granted by the following policy.

```
{
   "Version": "2012-10-17",
   "Statement": [{
     "Effect": "Allow",
     "Action": [
       "iam:PassRole",
       "iam:ListInstanceProfiles",
       "ec2:*"
     ],
     "Resource": "*"
   }]
}
```
For example, the following snippet instantiates and configures an [IamInstanceProfileSpecification](http://docs.aws.amazon.com/sdkfornet/latest/apidocs/items/TEC2IamInstanceProfileSpecification_NET4_5.html) object for an IAM role named winapp-instance-role-1.

```
var instanceProfile = new IamInstanceProfile();
instanceProfile.Id = "winapp-instance-role-1";
instanceProfile.Arn = "arn:aws:iam::4444-5555-6666:instance-profile/winapp-
instance-role-1";
```
To specify this instance profile in the RunInstancesRequest object, add the following line.

InstanceProfile = instanceProfile

3. Launch the instances by passing the request object to the [RunInstances](http://docs.aws.amazon.com/sdkfornet/latest/apidocs/items/MEC2_EC2RunInstances_RunInstancesRequestNET4_5.html) method. Save the IDs of the instances, as you need them to manage the instances.

Use the returned [RunInstancesResponse](http://docs.aws.amazon.com/sdkfornet/latest/apidocs/items/TEC2RunInstancesResponse_NET4_5.html) object to get a list of instance IDs for the new instances. The [Reservation.Instances](http://docs.aws.amazon.com/sdkfornet/latest/apidocs/items/PEC2Reservation_Instances_NET4_5.html) property contains a list of [Instance](http://docs.aws.amazon.com/sdkfornet/latest/apidocs/items/TEC2Instance_NET4_5.html) objects, one for each EC2 instance that you successfully launched. You can retrieve the ID for each instance from the Instance object's [InstanceId](http://docs.aws.amazon.com/sdkfornet/latest/apidocs/items/PEC2Instance_InstanceId_NET4_5.html) property.

```
var launchResponse = ec2Client.RunInstances(launchRequest);
List<Instance> instances = launchResponse.Reservation.Instances;
List<String> instanceIds = new List<string>();
foreach (Instance item in instances)
{
     instanceIds.Add(item.InstanceId);
     Console.WriteLine();
     Console.WriteLine("New instance: " + item.InstanceId);
     Console.WriteLine("Instance state: " + item.State.Name);
}
```
**To launch an EC2 instance in a VPC**

1. Create and initialize a network interface.

```
string subnetID = "subnet-cb663da2";
List<string> groups = new List<string>() { mySG.GroupId };
var eni = new InstanceNetworkInterfaceSpecification()
```

```
{
     DeviceIndex = 0,
     SubnetId = subnetID,
     Groups = groups,
     AssociatePublicIpAddress = true
};
List<InstanceNetworkInterfaceSpecification> enis = new List<InstanceNetwork 
InterfaceSpecification>() {eni};
```
### **[DeviceIndex](http://docs.aws.amazon.com/sdkfornet/latest/apidocs/items/PEC2InstanceNetworkInterfaceSpecification_DeviceIndex_NET4_5.html)**

The index of the device on the instance for the network interface attachment.

**[SubnetId](http://docs.aws.amazon.com/sdkfornet/latest/apidocs/items/PEC2InstanceNetworkInterfaceSpecification_SubnetId_NET4_5.html)** 

The ID of the subnet to launch the instance into.

**[GroupIds](http://docs.aws.amazon.com/sdkfornet/latest/apidocs/items/PEC2InstanceNetworkInterfaceSpecification_Groups_NET4_5.html)** 

One or more security groups. For more information, see [Create a Security Group](#page-40-0) (p. [37\).](#page-40-0)

```
AssociatePublicIpAddress
```
Indicates whether to auto-assign a public IP address to an instance in a VPC.

2. Create and initialize a [RunInstancesRequest](http://docs.aws.amazon.com/sdkfornet/latest/apidocs/items/TEC2RunInstancesRequest_NET4_5.html) object. Make sure that the AMI, key pair, and security group that you specify exist in the region that you specified when you created the client object.

```
string amilD = "ami-e189c8d1";
string keyPairName = "my-sample-key";
var launchRequest = new RunInstancesRequest()
{
    ImageId = amiID,
    InstanceType = "t1.micro",
    MinCount = 1,
   MaxCount = 1,
    KeyName = keyPairName,
    NetworkInterfaces = enis
};
```
### [ImageId](http://docs.aws.amazon.com/sdkfornet/latest/apidocs/items/PEC2RunInstancesRequest_ImageId_NET4_5.html)

The ID of the AMI. For a list of public AMIs provided by Amazon, see [Amazon Machine Images](http://aws.amazon.com/marketplace/search/results/&searchTerms=AMISAWS?browse=1).

### **[InstanceType](http://docs.aws.amazon.com/sdkfornet/latest/apidocs/items/PEC2RunInstancesRequest_InstanceType_NET4_5.html)**

An instance type that is compatible with the specified AMI. For more information, see [Instance](http://docs.aws.amazon.com/AWSEC2/latest/WindowsGuide/instance-types.html) [Types](http://docs.aws.amazon.com/AWSEC2/latest/WindowsGuide/instance-types.html) in the *Amazon Elastic Compute Cloud User Guide for Microsoft Windows*.

### **[MinCount](http://docs.aws.amazon.com/sdkfornet/latest/apidocs/items/PEC2RunInstancesRequest_MinCount_NET4_5.html)**

The minimum number of EC2 instances to launch. If this is more instances than Amazon EC2 can launch in the target Availability Zone, Amazon EC2 launches no instances.

### **[MaxCount](http://docs.aws.amazon.com/sdkfornet/latest/apidocs/items/PEC2RunInstancesRequest_MaxCount_NET4_5.html)**

The maximum number of EC2 instances to launch. If this is more instances than Amazon EC2 can launch in the target Availability Zone, Amazon EC2 launches the largest possible number of instances above MinCount.You can launch between 1 and the maximum number of instances you're allowed for the instance type. For more information, see [How many instances can I run](http://aws.amazon.com/ec2/faqs/#How_many_instances_can_I_run_in_Amazon_EC2) [in Amazon EC2](http://aws.amazon.com/ec2/faqs/#How_many_instances_can_I_run_in_Amazon_EC2) in the Amazon EC2 General FAQ.

### **[KeyName](http://docs.aws.amazon.com/sdkfornet/latest/apidocs/items/PEC2RunInstancesRequest_KeyName_NET4_5.html)**

The name of the EC2 key pair. If you launch an instance without specifying a key pair, you can't connect to it. For more information, see [Create a Key Pair](#page-43-0) (p. [40\)](#page-43-0).

### **[NetworkInterfaces](http://docs.aws.amazon.com/sdkfornet/latest/apidocs/items/PEC2RunInstancesRequest_NetworkInterfaces_NET4_5.html)**

One or more network interfaces.

3. (Optional) To launch the instance with an [IAM role](#page-50-0) (p. [47\)](#page-50-0), specify an [IAM instance profile](http://docs.aws.amazon.com/sdkfornet/latest/apidocs/items/PEC2RunInstancesRequest_IamInstanceProfile_NET4_5.html) in the RunInstancesRequest.

Note that an IAM user can't launch an instance with an IAM role without the permissions granted by the following policy.

```
{
   "Version": "2012-10-17",
   "Statement": [{
     "Effect": "Allow",
     "Action": [
       "iam:PassRole",
       "iam:ListInstanceProfiles",
       "ec2:*"
     ],
     "Resource": "*"
   }]
}
```
For example, the following snippet instantiates and configures an [IamInstanceProfileSpecification](http://docs.aws.amazon.com/sdkfornet/latest/apidocs/items/TEC2IamInstanceProfileSpecification_NET4_5.html) object for an IAM role named winapp-instance-role-1.

```
var instanceProfile = new IamInstanceProfile();
instanceProfile.Id = "winapp-instance-role-1";
instanceProfile.Arn = "arn:aws:iam::4444-5555-6666:instance-profile/winapp-
instance-role-1";
```
To specify this instance profile in the RunInstancesRequest object, add the following line.

InstanceProfile = instanceProfile

4. Launch the instances by passing the request object to the [RunInstances](http://docs.aws.amazon.com/sdkfornet/latest/apidocs/items/MEC2_EC2RunInstances_RunInstancesRequestNET4_5.html) method. Save the IDs of the instances, as you need them to manage the instances.

Use the returned [RunInstancesResponse](http://docs.aws.amazon.com/sdkfornet/latest/apidocs/items/TEC2RunInstancesResponse_NET4_5.html) object to get a list of instance IDs for the new instances. The [Reservation.Instances](http://docs.aws.amazon.com/sdkfornet/latest/apidocs/items/PEC2Reservation_Instances_NET4_5.html) property contains a list of [Instance](http://docs.aws.amazon.com/sdkfornet/latest/apidocs/items/TEC2Instance_NET4_5.html) objects, one for each EC2 instance that you successfully launched. You can retrieve the ID for each instance from the Instance object's [InstanceId](http://docs.aws.amazon.com/sdkfornet/latest/apidocs/items/PEC2Instance_InstanceId_NET4_5.html) property.

```
var launchResponse = ec2Client.RunInstances(launchRequest);
List<Instance> instances = launchResponse.Reservation.Instances;
List<String> instanceIds = new List<string>();
foreach (Instance item in instances)
{
     instanceIds.Add(item.InstanceId);
     Console.WriteLine();
     Console.WriteLine("New instance: " + item.InstanceId);
     Console.WriteLine("Instance state: " + item.State.Name);
}
```
## <span id="page-49-1"></span>**Checking the State of Your Instance**

Use the following procedure to get the current state of your instance. Initially, your instance is in the pending state. You can connect to your instance after it enters the running state.

## **To check the state of your instance**

1. Create and configure a [DescribeInstancesRequest](http://docs.aws.amazon.com/sdkfornet/latest/apidocs/items/TEC2DescribeInstancesRequest_NET4_5.html) object. Assign a list of instance IDs to the [InstanceId](http://docs.aws.amazon.com/sdkfornet/latest/apidocs/items/PEC2DescribeInstancesRequest_InstanceIds_NET4_5.html) property and use the [Filter](http://docs.aws.amazon.com/sdkfornet/latest/apidocs/items/PEC2DescribeInstancesRequest_Filters_NET4_5.html) property to limit the request to certain instances, such as instances with a particular user-specified tag.

```
var instancesRequest = new DescribeInstancesRequest();
instancesRequest.InstanceId = instanceIDs;
```
2. Call the EC2 client's [DescribeInstances](http://docs.aws.amazon.com/sdkfornet/latest/apidocs/items/MEC2_EC2DescribeInstances_DescribeInstancesRequestNET4_5.html) method, and pass it the request object from step 1. The method returns a [DescribeInstancesResponse](http://docs.aws.amazon.com/sdkfornet/latest/apidocs/items/TEC2DescribeInstancesResponse_NET4_5.html) object with the descriptions.

```
var statusResponse = ec2Client.DescribeInstances(instancesRequest);
```
3. Enumerate the running instances and determine their status.The [DescribeInstancesResult.Reserva](http://docs.aws.amazon.com/sdkfornet/latest/apidocs/items/PEC2DescribeInstancesResult_Reservations_NET4_5.html)[tions](http://docs.aws.amazon.com/sdkfornet/latest/apidocs/items/PEC2DescribeInstancesResult_Reservations_NET4_5.html) property contains a list of reservations. In this case, there is only one. Each reservation contains a list of [Instance](http://docs.aws.amazon.com/sdkfornet/latest/apidocs/items/TEC2Instance_NET4_5.html) objects. You can get the instance's status from the [InstanceState.Name](http://docs.aws.amazon.com/sdkfornet/latest/apidocs/items/PEC2InstanceState_Name_NET4_5.html) property.

```
List<Instance> runningInstances = statusResponse.DescribeInstancesResult.Re 
servation[0].Instance;
foreach (Instance instance in runningInstances)
{
   Console.WriteLine("Instance status: " + instance.InstanceState.Name);
}
```
## <span id="page-49-2"></span>**Connecting to Your Running Instance**

<span id="page-49-0"></span>After an instance is running, you can remotely connect to it using an RDP client on your computer. Before connecting to your instance, you must ensure that the instance's RDP port is open to traffic. To connect, you need the instance ID and the private key for instance's key pair. For more information, see [Connecting](http://docs.aws.amazon.com/AWSEC2/latest/WindowsGuide/connecting_to_windows_instance.html) [to Your Windows Instance Using RDP](http://docs.aws.amazon.com/AWSEC2/latest/WindowsGuide/connecting_to_windows_instance.html) in the *Amazon Elastic Compute Cloud User Guide for Microsoft Windows*.

When you have finished with your EC2 instance, see [Terminate an EC2 Instance](#page-49-0) (p. [46\).](#page-49-0)

# **Terminate an EC2 Instance Using the SDK for .NET**

When you no longer need one or more of your EC2 instances, you can terminate them.

## **To terminate an EC2 instance**

Create and initialize a [TerminateInstancesRequest](http://docs.aws.amazon.com/sdkfornet/latest/apidocs/items/TEC2TerminateInstancesRequest_NET4_5.html) object. Set the [InstanceIds](http://docs.aws.amazon.com/sdkfornet/latest/apidocs/items/PEC2TerminateInstancesRequest_InstanceIds_NET4_5.html) property to a list of one or more instance IDs. In this example, instanceIds is the list that you saved when you launched the instances.

Pass the request object to the client object's [TerminateInstances](http://docs.aws.amazon.com/sdkfornet/latest/apidocs/items/MEC2_EC2TerminateInstances_TerminateInstancesRequestNET4_5.html) method.

```
var deleteRequest = new TerminateInstancesRequest()
\{ InstanceIds = instanceIds
};
var deleteResponse = ec2Client.TerminateInstances(deleteRequest);
foreach (InstanceStateChange item in deleteResponse.TerminatingInstances)
{
     Console.WriteLine();
     Console.WriteLine("Terminated instance: " + item.InstanceId);
     Console.WriteLine("Instance state: " + item.CurrentState.Name);
}
```
## **To list the terminated instances**

You can use the response object as follows to list the terminated instances.

```
List<InstanceStateChange> terminatedInstances = termResponse.TerminateInstances 
Result.TerminatingInstance;
foreach(InstanceStateChange item in terminatedInstances)
{
   Console.WriteLine("Terminated Instance: " + item.InstanceId);
}
```
# **Tutorial: Grant Access Using an IAM Role and the AWS SDK for .NET**

All requests to AWS must be cryptographically signed using credentials issued by AWS. Therefore, you need a strategy for managing credentials for software that runs on Amazon EC2 instances. You must distribute, store, and rotate these credentials in a way that keeps them secure but also accessible to the software.

We designed IAM roles so that you can effectively manage AWS credentials for software running on EC2 instances.You create an IAM role and configure it with the permissions that the software requires. For more information about the benefits of this approach, see [IAM Roles for Amazon EC2](http://docs.aws.amazon.com/AWSEC2/latest/WindowsGuide/iam-roles-for-amazon-ec2.html) in the *Amazon Elastic Compute Cloud User Guide for Microsoft Windows* and [Roles \(Delegation and Federation\)](http://docs.aws.amazon.com/IAM/latest/UserGuide/WorkingWithRoles.html) in *Using IAM*.

To use the permissions, the software constructs a client object for the AWS service. The constructor searches the credentials provider chain for credentials. For .NET, the credentials provider chain is as follows:

- The App.config file
- The instance metadata associated with the IAM role for the EC2 instance

If the client does not find credentials in App.config, it retrieves temporary credentials that have the same permissions as those associated with the IAM role. The credentials are retrieved from instance metadata.The credentials are stored by the constructor on behalf of the customer software and are used to make calls to AWS from that client object. Although the credentials are temporary and eventually expire, the SDK client periodically refreshes them so that they continue to enable access. This periodic refresh is completely transparent to the application software.

The following walkthrough uses a sample program that retrieves an object from Amazon S3 using the AWS credentials that you've configured. Next, we create an IAM role to provide the AWS credentials. Finally, we launch an instance with an IAM role that provides the AWS credentials to the sample program running on the instance.

### **Walkthrough**

- [Create a Sample that Retrieves an Object from Amazon S3 \(p.](#page-51-0) 48)
- [Create an IAM Role \(p.](#page-52-0) 49)
- [Launch an EC2 Instance and Specify the IAM Role \(p.](#page-52-1) 49)
- <span id="page-51-0"></span>• [Run the Sample Program on the EC2 Instance \(p.](#page-53-0) 50)

# **Create a Sample that Retrieves an Object from Amazon S3**

The following sample code retrieves an object from Amazon S3. It requires a text file in an Amazon S3 bucket that you have access to. For more information about creating an Amazon S3 bucket and uploading an object, see the [Amazon Simple Storage Service Getting Started Guide.](http://docs.aws.amazon.com/AmazonS3/latest/gsg/) It also requires AWS credentials that provide you with access to the Amazon S3 bucket. For more information, see [Configuring AWS](#page-12-0) [Credentials \(p.](#page-12-0) 9).

```
using System;
using System.Collections.Specialized;
using System.IO;
using Amazon;
using Amazon.S3;
using Amazon.S3.Model;
namespace s3.amazon.com.docsamples.retrieveobject
{
  class S3Sample
 {
     static string bucketName = "bucket-name";
    static string keyName = "folder/file-name.txt";
    static IAmazonS3 client;
    public static void Main(string[] args) {
       string responseBody = "";
       try {
         using (client = new AmazonS3Client()) {
           Console.WriteLine("Retrieving (GET) an object");
           GetObjectRequest request = new GetObjectRequest() {
             BucketName = bucketName,
             Key = keyName
           };
           using (GetObjectResponse response = client.GetObject(request)) 
          using (Stream responseStream = response.ResponseStream)
           using (StreamReader reader = new StreamReader(responseStream))
```

```
 responseBody = reader.ReadToEnd();
 }
        }
        using (FileStream s = new FileStream( "s3Object.txt", FileMode.Create 
))
       using (StreamWriter writer = new StreamWriter(s)) {
          writer.WriteLine( responseBody );
 }
 }
      catch (AmazonS3Exception s3Exception) {
        Console.WriteLine(s3Exception.Message, s3Exception.InnerException);
 }
    } // main
  } // class
} // namespace
```
## **To test the sample code**

- 1. Open Visual Studio and create an AWS Console project.
- 2. Replace the code in the **Program.cs** file with the sample code.
- 3. Replace bucket-name with the name of your Amazon S3 bucket and folder/file-name.txt with the name of a text file in the bucket.
- 4. Compile and run the sample program. If the program succeeds, it displays the following output and creates a file named  $s30bject.txt$  on your local drive that contains the text it retrieved from the text file in Amazon S3.

Retrieving (GET) an object

If the program fails, ensure that you are using credentials that provide you with access to the bucket.

<span id="page-52-0"></span>5. (Optional) Transfer the sample program to a running Windows instance on which you haven't set up credentials. Run the program and verify that it fails because it can't locate credentials.

# **Create an IAM Role**

Create an IAM role that has the appropriate permissions to access Amazon S3.

## **To create the IAM role**

- 1. Open the IAM console.
- 2. In the navigation pane, click **Roles**, and then click **Create New Role**.
- 3. Enter a name for the role, and then click **Next Step**. Remember this name, as you'll need it when you launch your EC2 instance.
- <span id="page-52-1"></span>4. Under **AWS Service Roles**, select **Amazon EC2**. Under **Select Policy Template**, select **Amazon S3 Read Only Access**. Review the policy and then click **Next Step**.
- 5. Review the role information and then click **Create Role**.

# **Launch an EC2 Instance and Specify the IAM Role**

You can launch an EC2 instance with an IAM role using the Amazon EC2 console or the SDK for .NET.

- To launch an EC2 instance using the console, follow the directions in [Launching a Windows Instance](http://docs.aws.amazon.com/AWSEC2/latest/WindowsGuide/EC2Win_GetStarted.html#EC2Win_LaunchInstance) in the *Amazon Elastic Compute Cloud User Guide for Microsoft Windows*.When you reach the **Review Instance Launch** page, click **Edit instance details**. In **IAM role**, specify the IAM role that you created previously. Complete the procedure as directed. Notice that you'll need to create or use an existing security group and key pair in order to connect to the instance.
- To launch an EC2 instance with an IAM role using the SDK for .NET, see [Launch an EC2 In](#page-44-0)[stance](#page-44-0) (p. [41\).](#page-44-0)

Note that an IAM user can't launch an instance with an IAM role without the permissions granted by the following policy.

```
{
   "Version": "2012-10-17",
   "Statement": [{
     "Effect": "Allow",
     "Action": [
       "iam:PassRole",
       "iam:ListInstanceProfiles",
        "ec2:*"
     ],
     "Resource": "*"
   }]
}
```
# <span id="page-53-0"></span>**Run the Sample Program on the EC2 Instance**

To transfer the sample program to your EC2 instance, connect to the instance using the AWS Management Console as described in the following procedure.

### **Note**

Alternatively, connect using the Toolkit for Visual Studio (as described in [Connecting to an](http://docs.aws.amazon.com/AWSToolkitVS/latest/UserGuide/managing-ec2.html#connect-ec2) [Amazon EC2 Instance](http://docs.aws.amazon.com/AWSToolkitVS/latest/UserGuide/managing-ec2.html#connect-ec2) in the *AWS Toolkit for Visual Studio User Guide*) and then copy the files from your local drive to the instance. The Remote Desktop session is automatically configured so that your local drives are available to the instance.

## **To run the sample program on the EC2 instance**

- 1. Open the Amazon EC2 console.
- 2. Get the password for your EC2 instance as follows:
	- a. In the navigation pane, click **Instances**. Select the instance, and then click **Connect**.
	- b. In the **Connect To Your Instance** dialog box, click **Get Password**. (It will take a few minutes after the instance is launched before the password is available.)
	- c. Click **Browse** and navigate to the private key file you created when you launched the instance. Select the file and click **Open** to copy the entire contents of the file into contents box.
	- d. Click **Decrypt Password**. The console displays the default administrator password for the instance in the **Connect To Your Instance** dialog box, replacing the link to **Get Password** shown previously with the actual password.
	- e. Record the default administrator password, or copy it to the clipboard.You need this password to connect to the instance.
- 3. Connect to your EC2 instance as follows:
- a. Click **Download Remote Desktop File**. When your browser prompts you to do so, save the .rdp file.When you have finished, you can click **Close** to dismiss the **Connect To Your Instance** dialog box.
- b. Navigate to your downloads directory, right-click the .rdp file, and then select **Edit**. On the **Local Resources** tab, under **Local devices and resources**, click **More**. Select **Drives** to make your local drives available to your instance, and then click **OK**.
- c. Click **Connect** to connect to your instance.You may get a warning that the publisher of the remote connection is unknown.
- d. Log in to the instance as prompted, using the default **Administrator** account and the default administrator password that you recorded or copied previously.

Sometimes copying and pasting content can corrupt data. If you encounter a "Password Failed" error when you log in, try typing in the password manually. For more information, see [Connecting](http://docs.aws.amazon.com/AWSEC2/latest/WindowsGuide/connecting_to_windows_instance.html) [to Your Windows Instance Using RDP](http://docs.aws.amazon.com/AWSEC2/latest/WindowsGuide/connecting_to_windows_instance.html) and [Troubleshooting Windows Instances](http://docs.aws.amazon.com/AWSEC2/latest/WindowsGuide/troubleshooting-windows-instances.html) in the *Amazon Elastic Compute Cloud User Guide for Microsoft Windows*.

- 4. Copy both the program and the AWS assembly (AWSSDK, dll) from your local drive to the instance.
- 5. Run the program and verify that it succeeds because it uses the credentials provided by the IAM role.

Retrieving (GET) an object

# **Tutorial: Amazon EC2 Spot Instances**

# **Overview**

Spot Instances enable you to bid on unused Amazon EC2 capacity and run any instances that you acquire for as long as your bid exceeds the current *Spot Price*. Amazon EC2 changes the Spot Price periodically based on supply and demand, and customers whose bids meet or exceed it gain access to the available Spot Instances. Like On-Demand Instances and Reserved Instances, Spot Instances provide another option for obtaining more compute capacity.

Spot Instances can significantly lower your Amazon EC2 costs for applications such as batch processing, scientific research, image processing, video encoding, data and web crawling, financial analysis, and testing. Additionally, Spot Instances are an excellent option when you need large amounts of computing capacity but the need for that capacity is not urgent.

To use Spot Instances, place a Spot Instance request specifying the maximum price you are willing to pay per instance hour; this is your bid. If your bid exceeds the current Spot Price, your request is fulfilled and your instances will run until either you choose to terminate them or the Spot Price increases above your bid (whichever is sooner). You can terminate a Spot Instance programmatically as shown this tutorial or by using the [AWS Management Console](http://aws.amazon.com/console) or by using the AWS Toolkit for Visual Studio.

It's important to note two points:

- 1. You will often pay less per hour than your bid. Amazon EC2 adjusts the Spot Price periodically as requests come in and available supply changes. Everyone pays the same Spot Price for that period regardless of whether their bid was higher. Therefore, you might pay less than your bid, but you will never pay more than your bid.
- 2. If you're running Spot Instances and your bid no longer meets or exceeds the current Spot Price, your instances will be terminated. This means that you will want to make sure that your workloads and applications are flexible enough to take advantage of this opportunistic—but potentially transient—capacity.

Spot Instances perform exactly like other Amazon EC2 instances while running, and like other Amazon EC2 instances, Spot Instances can be terminated when you no longer need them. If you terminate your instance, you pay for any partial hour used (as you would for On-Demand or Reserved Instances). However, if your instance is terminated by Amazon EC2 because the Spot Price goes above your bid, you will not be charged for any partial hour of usage.

This tutorial provides an overview of how to use the .NET programming environment to do the following.

- Submit a Spot Request
- Determine when the Spot Request becomes fulfilled
- Cancel the Spot Request
- Terminate associated instances

# **Prerequisites**

This tutorial assumes that you have signed up for AWS, set up your .NET development environment, and installed the AWS SDK for .NET. If you use the Microsoft Visual Studio development environment, we recommend that you also install the AWS Toolkit for Visual Studio. For instructions on setting up your environment, see [Getting Started \(p.](#page-6-0) 3).

# **Step 1: Setting Up Your Credentials**

To begin using this code sample, you need to populate the App.config file with your AWS credentials, which identify you to Amazon Web Services. You specify your credentials in the files appSettings element.The preferred way to handle credentials is to create a profile in the SDK Store, which encrypts your credentials and stores them separately from any project. You can then specify the profile by name in the App.config file, and the credentials are automatically incorporated into the application. For more information, see [Configuring Your AWS SDK for .NET Application \(p.](#page-11-0) 8).

Now that you have configured your settings, you can get started using the code in the example.

# **Step 2: Setting Up a Security Group**

A *security group* acts as a firewall that controls the traffic allowed in and out of a group of instances. By default, an instance is started without any security group, which means that all incoming IP traffic, on any TCP port will be denied. So, before submitting your Spot Request, you will set up a security group that allows the necessary network traffic. For the purposes of this tutorial, we will create a new security group called "GettingStarted" that allows connection using the Windows Remote Desktop Protocol (RDP) from the IP address of the local computer, that is, the computer where you are running the application.

To set up a new security group, you need to include or run the following code sample that sets up the security group programmatically. You only need to run this code once to create the new security group. However, the code is designed so that it is safe to run even if the security group already exists. In this case, the code catches and ignores the "InvalidGroup.Duplicate" exception.

In the code below, we first use **AWSClientFactoryClass** to create an **AmazonEC2** client object. We then create a CreateSecurityGroupRequest object with the name, "GettingStarted" and a description for the security group. Finally, we call the ec2.createSecurityGroup API to create the group.

```
 1 AmazonEC2 ec2 = AWSClientFactory.CreateAmazonEC2Client();
   try
   {
```

```
 5 CreateSecurityGroupRequest securityGroupRequest = new CreateSecurity 
GroupRequest();
         securityGroupRequest.GroupName = "GettingStartedGroup";
        securityGroupRequest.GroupDescription = "Getting Started Security Group";
        ec2.CreateSecurityGroup(securityGroupRequest);
 10 }
     catch (AmazonEC2Exception ae)
     {
         if (string.Equals(ae.ErrorCode, "InvalidGroup.Duplicate", StringCompar 
ison.InvariantCulture))
         {
 15 Console.WriteLine(ae.Message);
         }
         else
\left\{\begin{array}{ccc} \end{array}\right\} throw;
 20 }
     }
```
To enable access to the group, we create an  $i$ <sub>P</sub> $Permission$  object with the IP address set to the CIDR representation of the IP address of the local computer. The "/32" suffix on the IP address indicates that the security group should accept traffic *only* from the local computer.We also configure the ipPermission object with the TCP protocol and port 3389 (RDP).You will need to fill in the IP address of the local computer. If your connection to the Internet is mediated by a firewall or some other type of proxy, you will need to determine the external IP address that the proxy uses. One technique is to query a search engine such as Google or Bing with the string: "what is my IP address".

```
 1 
     // TODO - Change the code below to use your external IP address.
     String ipSource = "XXX.XXX.XXX.XX/32";
   5 List<String> ipRanges = new List<String>();
     ipRanges.Add(ipSource);
    List<IpPermissionSpecification> ipPermissions = new List<IpPermissionSpe 
cification>();
     IpPermissionSpecification ipPermission = new IpPermissionSpecification();
 10 ipPermission.IpProtocol = "tcp";
     ipPermission.FromPort = 3389;
     ipPermission.ToPort = 3389;
     ipPermission.IpRanges = ipRanges;
     ipPermissions.Add(ipPermission);
```
The final step is to call ec2.authorizeSecurityGroupIngress with the name of our security group and the ipPermission object.

```
 1 try {
         // Authorize the ports to be used.
        AuthorizeSecurityGroupIngressRequest ingressRequest = new AuthorizeSe 
curityGroupIngressRequest();
         ingressRequest.IpPermissions = ipPermissions;
   5 ingressRequest.GroupName = "GettingStartedGroup";
        ec2.AuthorizeSecurityGroupIngress(ingressRequest);
     } catch (AmazonEC2Exception ae) {
        if (String.Equals(ae.ErrorCode, "InvalidPermission.Duplicate", String
```

```
Comparison.InvariantCulture))
\left\{ \begin{array}{c} \end{array} \right. 10 Console.WriteLine(ae.Message);
 }
           else
           {
                throw;
  15 }
      }
```
You can also create the security group using the AWS Toolkit for Visual Studio. Go to the [toolkit docu](http://docs.aws.amazon.com/AWSToolkitVS/latest/UserGuide/tkv-sg.html)[mentation](http://docs.aws.amazon.com/AWSToolkitVS/latest/UserGuide/tkv-sg.html) for more information.

# **Step 3: Submitting Your Spot Request**

To submit a Spot Request, you first need to determine the instance type, the Amazon Machine Image (AMI), and the maximum bid price you want to use.You must also include the security group we configured previously, so that you can log into the instance if you want to.

There are several instance types to choose from; go to [Amazon EC2 Instance Types](http://aws.amazon.com/ec2/#instance) for a complete list. For this tutorial, we will use  $t1$ . micro. You'll also want to get the ID of a current Windows AMI. For more information, see [Finding an AMI](http://docs.aws.amazon.com/AWSEC2/latest/WindowsGuide/finding-an-ami.html) in the *Amazon Elastic Compute Cloud User Guide for Microsoft Windows*.

There are many ways to approach bidding for Spot instances. To get a broad overview of the various approaches, you should view the [Bidding for Spot Instances](http://www.youtube.com/watch?v=WD9N73F3Fao&feature=player_embedded) video. However, to get started, we'll describe three common strategies: bid to ensure cost is less than on-demand pricing; bid based on the value of the resulting computation; bid so as to acquire computing capacity as quickly as possible.

- **Reduce Cost Below On-Demand** You have a batch processing job that will take a number of hours or days to run. However, you are flexible with respect to when it starts and when it completes.You want to see if you can complete it for less cost than with On-Demand Instances. You examine the Spot Price history for instance types using either the AWS Management Console or the Amazon EC2 API. For more information, go to [Viewing Spot Price History](http://docs.aws.amazon.com/AWSEC2/latest/UserGuide/using-spot-instances-history.html). After you've analyzed the price history for your desired instance type in a given Availability Zone, you have two alternative approaches for your bid:
	- You could bid at the upper end of the range of Spot Prices (which are still below the On-Demand price), anticipating that your one-time Spot Rrequest would most likely be fulfilled and run for enough consecutive compute time to complete the job.
	- Or, you could bid at the lower end of the price range, and plan to combine many instances launched over time through a persistent request. The instances would run long enough, in aggregate, to complete the job at an even lower total cost. (We will explain how to automate this task later in this tutorial.)
- Pay No More than the Value of the Result You have a data processing job to run. You understand the value of the job's results well enough to know how much they are worth in terms of computing costs. After you've analyzed the Spot Price history for your instance type, you choose a bid price at which the cost of the computing time is no more than the value of the job's results.You create a persistent bid and allow it to run intermittently as the Spot Price fluctuates at or below your bid.
- **Acquire Computing Capacity Quickly** You have an unanticipated, short-term need for additional capacity that is not available through On-Demand Instances. After you've analyzed the Spot Price history for your instance type, you bid above the highest historical price to provide a high likelihood that your request will be fulfilled quickly and continue computing until it completes.

After you choose your bid price, you are ready to request a Spot Instance. For the purposes of this tutorial, we will set our bid price equal to the On-Demand price (\$0.03) to maximize the chances that the bid will be fulfilled. You can determine the types of available instances and the On-Demand prices for instances by going to [Amazon EC2 Pricing page](http://aws.amazon.com/ec2/pricing/).

To request a Spot Instance, you simply need to build your request with the parameters we have specified so far. We start by creating a Request Spot Instance Request object. The request object requires the number of instances you want to start (2) and the bid price (\$0.03). Additionally, you need to set the LaunchSpecification for the request, which includes the instance type, AMI ID, and security group you want to use. Once the request is populated, you call the request Spot Instances method on the AmazonEC2Client object. An example of how to request a Spot Instance is shown below.

```
 1 RequestSpotInstancesRequest requestRequest = new RequestSpotInstances 
Request();
      requestRequest.SpotPrice = "0.03";
     requestRequestر. InstanceCount = 2;
   5 
      LaunchSpecification launchSpecification = new LaunchSpecification();
      launchSpecification.ImageId = "ami-fbf93092"; // latest Windows AMI as 
of this writing
      launchSpecification.InstanceType = "t1.micro";
  10 launchSpecification.SecurityGroup.Add("GettingStartedGroup");
      requestRequest.LaunchSpecification = launchSpecification;
     RequestSpotInstancesResponse requestResult = ec2.RequestSpotInstances(re 
questRequest);
```
There are other options you can use to configure your Spot Requests. To learn more, see [RequestSpot-](http://docs.aws.amazon.com/sdkfornet/latest/apidocs/items/TEC2RequestSpotInstancesRequest_NET4_5.html)[Instances](http://docs.aws.amazon.com/sdkfornet/latest/apidocs/items/TEC2RequestSpotInstancesRequest_NET4_5.html) in the AWS SDK for .NET.

Running this code will launch a new Spot Instance Request.

### **Note**

You will be charged for any Spot Instances that are actually launched, so make sure that you cancel any requests and terminate any instances you launch to reduce any associated fees.

# **Step 4: Determining the State of Your Spot Request**

Next, we want to create code to wait until the Spot Request reaches the "active" state before proceeding to the last step. To determine the state of our Spot Request, we poll the [describeSpotInstanceRequests](http://docs.aws.amazon.com/sdkfornet/latest/apidocs/items/TEC2DescribeSpotInstanceRequestsRequest_NET4_5.html) method for the state of the Spot Request ID we want to monitor.

The request ID created in Step 2 is embedded in the result of our request Spot Instances request. The following example code gathers request IDs from the request Spot Instances result and uses them to populate the SpotInstanceRequestId member of a describeRequest object. We will use this object in the next part of the sample.

```
 1 // Call the RequestSpotInstance API.
    RequestSpotInstancesResponse requestResult = ec2.RequestSpotInstances(re 
questRequest);
     // Create the describeRequest object with all of the request ids
   5 // to monitor (e.g. that we started).
    DescribeSpotInstanceRequestsRequest describeRequest = new DescribeSpotIn 
stanceRequestsRequest();
   foreach (SpotInstanceRequest spotInstanceRequest in requestResult.Request
SpotInstancesResult.SpotInstanceRequest)
     {
```

```
 describeRequest.SpotInstanceRequestId.Add(spotInstanceRequest.SpotIn 
stanceRequestId);
 10 }
   1 // Create a variable that will track whether there are any
     // requests still in the open state.
     bool anyOpen;
   5 // Create a list to store any instances that were activated.
     List<String> instanceIds = new List<String>();
     do
      {
 10 // Initialize the anyOpen variable to false, which assumes there
         // are no requests open unless we find one that is still open.
         anyOpen = false;
         instanceIds.Clear();
 15 try
\left\{ \begin{array}{c} \end{array} \right\} // Retrieve all of the requests we want to monitor.
             DescribeSpotInstanceRequestsResponse describeResponse = ec2.De 
scribeSpotInstanceRequests(describeRequest);
 20 // Look through each request and determine if they are all in
             // the active state.
             foreach (SpotInstanceRequest spotInstanceRequest in de 
scribeResponse.DescribeSpotInstanceRequestsResult.SpotInstanceRequest)
\{ // If the state is open, it hasn't changed since we attempted
 25 // to request it. There is the potential for it to transition
                 // almost immediately to closed or canceled, so we compare
                 // against open instead of active.
                 if (spotInstanceRequest.State.Equals("open", StringComparis 
on.InvariantCulture))
{
 30 anyOpen = true;
                     break;
 }
                else if (spotInstanceRequest.State.Equals("active", StringCom 
parison.InvariantCulture))
{
 35 // Add the instance id to the list we will
                     // eventually terminate.
                     instanceIds.Add(spotInstanceRequest.InstanceId);
 }
 }
 40 }
         catch (AmazonEC2Exception e)
\left\{ \begin{array}{c} \end{array} \right\} // If we have an exception, ensure we don't break out of
             // the loop. This prevents the scenario where there was
 45 // blip on the wire.
             anyOpen = true;
             Console.WriteLine(e.Message);
          }
```

```
 50 
          if (anyOpen)
\left\{ \begin{array}{c} \end{array} \right\} // Wait for the requests to go active.
               Console.WriteLine("Requests still in open state, will retry in 60
 seconds.");
 55 Thread.Sleep((int)TimeSpan.FromMinutes(1).TotalMilliseconds);
 }
      } while (anyOpen);
```
If you just ran the code up to this point, your Spot Instance Request would complete—or possibly fail with an error. For the purposes of this tutorial, we'll add some code that cleans up the requests after all of them have transitioned out of the open state.

# **Step 5: Cleaning up Your Spot Requests and Instances**

The final step is to clean up our requests and instances. It is important to both cancel any outstanding requests *and* terminate any instances. Just canceling your requests will not terminate your instances, which means that you will continue to pay for them. If you terminate your instances, your Spot Requests may be canceled, but there are some scenarios—such as if you use persistent bids—where terminating your instances is not sufficient to stop your request from being re-fulfilled. Therefore, it is a best practice to both cancel any active bids and terminate any running instances.

The following code demonstrates how to cancel your requests.

```
 1 try
     {
         // Cancel requests.
        CancelSpotInstanceRequestsRequest cancelRequest = new CancelSpotInstan 
ceRequestsRequest();
   5 
         foreach (SpotInstanceRequest spotInstanceRequest in requestResult.Re 
questSpotInstancesResult.SpotInstanceRequest)
\left\{\begin{array}{ccc} \end{array}\right\} cancelRequest.SpotInstanceRequestId.Add(spotInstanceRequest.SpotIn 
stanceRequestId);
 }
 10 
         ec2.CancelSpotInstanceRequests(cancelRequest);
     }
     catch (AmazonEC2Exception e)
 {
 15 // Write out any exceptions that may have occurred.
         Console.WriteLine("Error cancelling instances");
         Console.WriteLine("Caught Exception: " + e.Message);
         Console.WriteLine("Reponse Status Code: " + e.StatusCode);
         Console.WriteLine("Error Code: " + e.ErrorCode);
 20 Console.WriteLine("Request ID: " + e.RequestId);
 }
     }
```
To terminate any outstanding instances, we use the instanceIds array, which we populated with the instance IDs of those instances that transitioned to the active state. We terminate these instances by assigning

this array to the InstanceId member of a TerminateInstancesRequest object, then passing that object to the ec2.TerminateInstances API.

```
 1 
     if (instanceIds.Count > 0)
     {
         try
   5 {
            TerminateInstancesRequest terminateRequest = new TerminateInstances 
Request();
             terminateRequest.InstanceId = instanceIds;
             ec2.TerminateInstances(terminateRequest);
 10 }
         catch (AmazonEC2Exception e)
\left\{\begin{array}{ccc} \end{array}\right\} Console.WriteLine("Error terminating instances");
             Console.WriteLine("Caught Exception: " + e.Message);
 15 Console.WriteLine("Reponse Status Code: " + e.StatusCode);
             Console.WriteLine("Error Code: " + e.ErrorCode);
             Console.WriteLine("Request ID: " + e.RequestId);
 }
 }
 20
```
# **Conclusion**

Congratulations! You have just completed the getting started tutorial for developing Spot Instance software with the AWS SDK for .NET.

# **Creating and Using an Amazon SQS Queue with the AWS SDK for .NET**

This topic demonstrates how to use the [AWS SDK for .NET](http://aws.amazon.com/sdkfornet/) to create and use an [Amazon Simple Queue](http://aws.amazon.com/sqs/) [Service \(Amazon SQS\)](http://aws.amazon.com/sqs/) queue.

The sample code in this topic is written in C#, but you can use the AWS SDK for .NET with any language that is compatible with the Microsoft .NET Framework.

## **Topics**

- [Create an Amazon SQS Client \(p.](#page-62-0) 59)
- [Create an Amazon SQS Queue \(p.](#page-62-1) 59)
- [Amazon SQS Queue URLs \(p.](#page-63-0) 60)
- [Send an Amazon SQS Message \(p.](#page-63-1) 60)
- [Receive a Message from an Amazon SQS Queue \(p.](#page-64-0) 61)
- [Delete a Message from an Amazon SQS Queue \(p.](#page-65-0) 62)
- [Related Resources \(p.](#page-66-0) 63)

# <span id="page-62-0"></span>**Create an Amazon SQS Client**

You will need an Amazon SQS client in order to create and use an Amazon SQS queue. Before configuring your client, you should create an App. Config file to specify your AWS credentials.

You specify your credentials by referencing the appropriate profile in the appSettings section of the file. The following example specifies a profile named *my\_profile*. For more information on credentials and profiles, see [Configuring Your AWS SDK for .NET Application \(p.](#page-11-0) 8).

```
<?xml version="1.0"?>
<configuration>
     <appSettings>
         <add key="AWSProfileName" value="my_profile"/>
     </appSettings>
   <startup>
     <supportedRuntime version="v4.0" sku=".NETFramework,Version=v4.0"/>
   </startup>
</configuration>
```
After you create this file, you are ready to create and initialize your Amazon SQS client.

## **To create and initialize an Amazon SQS client**

1. Create and initialize an [AmazonSQSConfig](http://docs.aws.amazon.com/sdkfornet/latest/apidocs/items/TSQS_SQSConfig_NET4_5.html) instance, and set the [ServiceURL](http://docs.aws.amazon.com/sdkfornet/latest/apidocs/items/PRuntime_ClientConfig_ServiceURL_NET4_5.html) property with the protocol and service endpoint, as follows:

```
AmazonSQSConfig amazonSQSConfig = 
    new AmazonSQSConfig();
amazonSQSConfig.ServiceURL = 
     "http://sqs.us-west-2.amazonaws.com";
```
The AWS SDK for .NET uses US East (N.Virginia) Region as the default region if you do not specify a region in your code. However, the AWS Management Console uses US West (Oregon) Region as its default. Therefore, when using the AWS Management Console in conjunction with your development, be sure to specify the same region in both your code and the console.

Go to [Regions and Endpoints](http://docs.aws.amazon.com/general/latest/gr/rande.html) for the current list of regions and corresponding endpoints for each of the services offered by AWS.

2. Use the AmazonSQSConfig instance to create and initialize an [AmazonSQSClient](http://docs.aws.amazon.com/sdkfornet/latest/apidocs/items/TSQS_SQSNET4_5.html) instance, as follows:

```
amazonSQSClient = 
new AmazonSQSClient(amazonSQSConfig);
```
You can now use the client to create an Amazon SQS queue. For information about creating a queue, see [Create an Amazon SQS Queue \(p.](#page-62-1) 59).

## **Create an Amazon SQS Queue**

You can use the AWS SDK for .NET to programmatically create an Amazon SQS queue. Creating an Amazon SQS Queue is an administrative task.You can create a queue by using the [AWS Management](https://console.aws.amazon.com/sqs/home) [Console](https://console.aws.amazon.com/sqs/home) instead of creating a queue programmatically.

## **To create an Amazon SQS queue**

1. Create and initialize a [CreateQueueRequest](http://docs.aws.amazon.com/sdkfornet/latest/apidocs/items/TSQSCreateQueueRequest_NET4_5.html) instance. Provide the name of your queue and specify a visibility timeout for your queue messages, as follows:

```
CreateQueueRequest createQueueRequest = 
    new CreateQueueRequest();
createQueueRequest.QueueName = "MySQSQueue";
createQueueRequest.DefaultVisibilityTimeout = 10;
```
Your queue name must only be composed of alphanumeric characters, hyphens, and underscores.

Any message in the queue remains in the queue unless the specified visibility timeout is exceeded. The default visibility timeout for a queue is 30 seconds. For more information about visibility timeouts, go to [Visibility Timeout.](http://docs.aws.amazon.com/AWSSimpleQueueService/latest/SQSDeveloperGuide/AboutVT.html) For more information about different queue attributes you can set, go to [SetQueueAttributes.](http://docs.aws.amazon.com/AWSSimpleQueueService/latest/APIReference/Query_QuerySetQueueAttributes.html)

2. After you create the request, pass it as a parameter to the [CreateQueue](http://docs.aws.amazon.com/sdkfornet/latest/apidocs/items/MSQS_SQSCreateQueue_CreateQueueRequestNET4_5.html) method. The method returns a [CreateQueueResponse](http://docs.aws.amazon.com/sdkfornet/latest/apidocs/items/TSQSCreateQueueResponse_NET4_5.html) object, as follows:

```
CreateQueueResponse createQueueResponse = 
     amazonSQSClient.CreateQueue(createQueueRequest);
```
<span id="page-63-0"></span>For information about how queues work in Amazon SQS, go to [How SQS Queues Work.](http://docs.aws.amazon.com/AWSSimpleQueueService/latest/SQSDeveloperGuide/SQSConcepts.html)

For information about your queue URL, see [Amazon SQS Queue URLs](#page-63-0) (p. [60\).](#page-63-0)

# **Amazon SQS Queue URLs**

You require the queue URL to send, receive, and delete queue messages. A queue URL is constructed in the following format:

https://queue.amazonaws.com/*YOUR\_ACCOUNT\_NUMBER*/*YOUR\_QUEUE\_NAME*

To find your AWS account number, go to [Security Credentials](https://portal.aws.amazon.com/gp/aws/securityCredentials) . Your account number is located under **Account Number** in the upper right of the page.

<span id="page-63-1"></span>For information on sending a message to a queue, see [Send an Amazon SQS Message](#page-63-1) (p. [60\).](#page-63-1)

For information about receiving messages from a queue, see [Receive a Message from an Amazon SQS](#page-64-0) [Queue](#page-64-0) (p. [61\).](#page-64-0)

For information about deleting messages from a queue, see [Delete a Message from an Amazon SQS](#page-65-0) [Queue](#page-65-0) (p. [62\).](#page-65-0)

## **Send an Amazon SQS Message**

You can use the Amazon SDK for .NET to send a message to an Amazon SQS queue.

## **Important**

Due to the distributed nature of the queue, Amazon SQS cannot guarantee you will receive messages in the exact order they are sent. If you require that message order be preserved, place sequencing information in each message so you can reorder the messages upon receipt.

## **To send a message to an Amazon SQS queue**

1. Create and initialize a [SendMessageRequest](http://docs.aws.amazon.com/sdkfornet/latest/apidocs/items/TSQSSendMessageRequest_NET4_5.html) instance. Specify the queue name and the message you want to send, as follows:

```
sendMessageRequest.QueueUrl = myQueueURL;
sendMessageRequest.MessageBody = "YOUR OUEUE MESSAGE";
```
For more information about your queue URL, see [Amazon SQS Queue URLs \(p.](#page-63-0) 60).

Each queue message must be composed of only Unicode characters, and can be up to 64 kB in size. For more information about queue messages, go to [SendMessage](http://docs.aws.amazon.com/AWSSimpleQueueService/latest/APIReference/Query_QuerySendMessage.html) in the Amazon SQS service API reference.

2. After you create the request, pass it as a parameter to the [SendMessage](http://docs.aws.amazon.com/sdkfornet/latest/apidocs/items/MSQS_SQSSendMessage_SendMessageRequestNET4_5.html) method.The method returns a [SendMessageResponse](http://docs.aws.amazon.com/sdkfornet/latest/apidocs/items/TSQSSendMessageResponse_NET4_5.html) object, as follows:

```
SendMessageResponse sendMessageResponse = 
    amazonSQSClient.SendMessage(sendMessageRequest);
```
The sent message will stay in your queue until the visibility timeout is exceeded, or until it is deleted from the queue. For more information about visibility timeouts, go to [Visibility Timeout.](http://docs.aws.amazon.com/AWSSimpleQueueService/latest/SQSDeveloperGuide/AboutVT.html)

<span id="page-64-0"></span>For information on deleting messages from your queue, see [Delete a Message from an Amazon SQS](#page-65-0) [Queue](#page-65-0) (p. [62\).](#page-65-0)

For information on receiving messages from your queue, see [Receive a Message from an Amazon SQS](#page-64-0) [Queue](#page-64-0) (p. [61\).](#page-64-0)

# **Receive a Message from an Amazon SQS Queue**

You can use the Amazon SDK for .NET to receive messages from an Amazon SQS queue.

## **To receive a message from an Amazon SQS queue**

1. Create and initialize a [ReceiveMessageRequest](http://docs.aws.amazon.com/sdkfornet/latest/apidocs/items/MSQS_SQSReceiveMessage_ReceiveMessageRequestNET4_5.html) instance. Specify the queue URL to receive a message from, as follows:

```
ReceiveMessageRequest recieveMessageRequest = 
     new ReceiveMessageRequest();
recieveMessageRequest.QueueUrl = myQueueURL;
```
For more information about your queue URL, see [Amazon SQS Queue URLs \(p.](#page-63-0) 60).

2. Pass the request object as a parameter to the [ReceiveMessage](http://docs.aws.amazon.com/sdkfornet/latest/apidocs/items/MSQS_SQSReceiveMessage_ReceiveMessageRequestNET4_5.html) method, as follows:

```
ReceiveMessageResponse receiveMessageResponse =
    amazonSQSClient.ReceiveMessage(receiveMessageRequest);
```
The method returns a [ReceiveMessageResponse](http://docs.aws.amazon.com/sdkfornet/latest/apidocs/items/TSQSReceiveMessageResponse_NET4_5.html) instance, containing the list of messages the queue contains.

3. The response object contains a [ReceiveMessageResult](http://docs.aws.amazon.com/sdkfornet/latest/apidocs/items/PSQSReceiveMessageResponse_ReceiveMessageResult_NET4_5.html) member.This member includes a [Messages](http://docs.aws.amazon.com/sdkfornet/latest/apidocs/items/PSQSReceiveMessageResult_Messages_NET4_5.html) list. Iterate through this list to find a specific message, and use the [Body](http://docs.aws.amazon.com/sdkfornet/latest/apidocs/items/PSQSMessage_Body_NET4_5.html) property to determine if the list contains a specified message, as follows:

```
if (result.Message.Count != 0)
{
    for (int i = 0; i < result. Message. Count; i++) {
         if (result.Message[i].Body == messageBody)
         {
             recieptHandle = 
                 result.Message[i].ReceiptHandle;
         }
     }
}
```
Once the message is found in the list, use the [ReceiptHandle](http://docs.aws.amazon.com/sdkfornet/latest/apidocs/items/PSQSMessage_ReceiptHandle_NET4_5.html) property to obtain a receipt handle for the message.You can use this receipt handle to change message visibility timeout or to delete the message from the queue. For more information about how to change the visibility timeout for a message, go to [ChangeMessageVisibility](http://docs.aws.amazon.com/sdkfornet/latest/apidocs/items/MSQS_SQSChangeMessageVisibility_ChangeMessageVisibilityRequestNET4_5.html).

<span id="page-65-0"></span>For information about sending a message to your queue, see [Send an Amazon SQS Message](#page-63-1) (p. [60\)](#page-63-1).

For more information about deleting a message from the queue, see [Delete a Message from an Amazon](#page-65-0) [SQS Queue](#page-65-0) (p. [62\).](#page-65-0)

# **Delete a Message from an Amazon SQS Queue**

You can use the Amazon SDK for .NET to receive messages from an Amazon SQS queue.

### **To delete a message from an Amazon SQS queue**

1. Create and initialize a [DeleteMessageRequest](http://docs.aws.amazon.com/sdkfornet/latest/apidocs/items/TSQSDeleteMessageRequest_NET4_5.html) instance. Specify the Amazon SQS queue to delete a message from and the receipt handle of the message to delete, as follows:

```
DeleteMessageRequest deleteMessageRequest = 
     new DeleteMessageRequest();
deleteMessageRequest. QueueUrl = queueUrl;
deleteMessageRequest.ReceiptHandle = recieptHandle;
```
2. Pass the request object as a parameter to the [DeleteMessage](http://docs.aws.amazon.com/sdkfornet/latest/apidocs/items/MSQS_SQSDeleteMessage_DeleteMessageRequestNET4_5.html) method. The method returns a [De](http://docs.aws.amazon.com/sdkfornet/latest/apidocs/items/TSQSDeleteMessageResponse_NET4_5.html)[leteMessageResponse](http://docs.aws.amazon.com/sdkfornet/latest/apidocs/items/TSQSDeleteMessageResponse_NET4_5.html) object, as follows:

```
DeleteMessageResponse response = 
     amazonSQSClient.DeleteMessage(deleteMessageRequest);
```
Calling DeleteMessage unconditionally removes the message from the queue, regardless of the visibility timeout setting. For more information about visibility timeouts, go to [Visibility Timeout.](http://docs.aws.amazon.com/AWSSimpleQueueService/latest/SQSDeveloperGuide/AboutVT.html)

For information about sending a message to a queue, see [Send an Amazon SQS Message \(p.](#page-63-1) 60).

<span id="page-66-0"></span>For information about receiving messages from a queue, see [Receive a Message from an Amazon SQS](#page-64-0) [Queue](#page-64-0) (p. [61\).](#page-64-0)

# **Related Resources**

The following table lists related resources that you'll find useful when using Amazon SQS with the AWS SDK for NFT

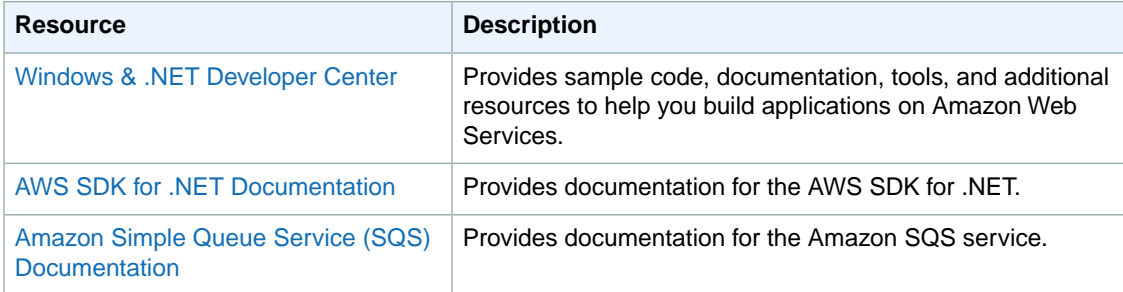

# **Creating an Amazon Route 53 Hosted Zone and Adding Resource Record Sets**

Amazon Route 53 is a Domain Name System (DNS) web service that provides secure and reliable routing to your infrastructure that uses Amazon Web Services (AWS) products, such as Amazon Elastic Compute Cloud (Amazon EC2), Elastic Load Balancing, or Amazon Simple Storage Service (Amazon S3).You can also use Amazon Route 53 to route users to your infrastructure outside of AWS.This topic describes how to use the AWS SDK for .NET to create an Amazon Route 53 [hosted zone](http://docs.aws.amazon.com/Route53/latest/DeveloperGuide/AboutHZWorkingWith.html) and add a new [resource](http://docs.aws.amazon.com/Route53/latest/DeveloperGuide/resource-record-sets-values.html) [record set](http://docs.aws.amazon.com/Route53/latest/DeveloperGuide/resource-record-sets-values.html) to that zone.

## **Note**

This topic assumes that you are already familiar with how to use Amazon Route 53 and have already installed the AWS SDK for .NET. For more information on Amazon Route 53, see the [Amazon Route 53 Developer Guide.](http://docs.aws.amazon.com/Route53/latest/DeveloperGuide/Welcome.html) For information on how to install the AWS SDK for .NET, see [Getting Started \(p.](#page-6-0) 3).

The basic procedure is as follows.

## **To create a hosted zone and update its record sets**

- 1. Create a hosted zone.
- 2. Create a change batch that contains one or more record sets, and instructions on what action to take for each set.
- 3. Submit a change request to the hosted zone that contains the change batch.

4. Monitor the change to verify that it is complete.

The example is a simple console application that shows how to use the SDK for .NET to implement this procedure for a basic record set.

## **To run this example**

- 1. In the Visual Studio **File** menu, click **New** and then click **Project**.
- 2. Select the **AWS Empty Project** template and specify the project's name and location.
- 3. Specify the application's default credentials profile and AWS region, which are added to the project's App.config file. This example assumes that the region is set to US East (Northern Virginia) and the profile is set to default. For more information on profiles, see [Configuring AWS Credentials \(p.](#page-12-0) 9).
- 4. Open program.cs and replace the using declarations and the code in Main with the corresponding code from the following example. If you are using your default credentials profile and region, you can compile and run the application as-is. Otherwise, you must provide an appropriate profile and region, as discussed in the notes that follow the example.

```
using System;
using System.Collections.Generic;
using System.Threading;
using Amazon;
using Amazon.Route53;
using Amazon.Route53.Model;
namespace Route53_RecordSet
{
   //Create a hosted zone and add a basic record set to it
   class recordset
   {
     public static void Main(string[] args)
     {
       string domainName = "www.example.org";
       //[1] Create an Amazon Route 53 client object
       IAmazonRoute53 route53Client = AWSClientFactory.CreateAmazonRoute53Cli 
ent();
       //[2] Create a hosted zone
       CreateHostedZoneRequest zoneRequest = new CreateHostedZoneRequest()
 {
         Name = domainName,
         CallerReference = "my_change_request"
       };
      CreateHostedZoneResponse zoneResponse = route53Client.CreateHostedZone(zone 
Request);
       //[3] Create a resource record set change batch
       ResourceRecordSet recordSet = new ResourceRecordSet()
 {
         Name = domainName,
        TTL = 60,
         Type = RRType.A,
```

```
 ResourceRecords = new List<ResourceRecord> {new ResourceRecord { Value
= "192.0.2.235"}}
       };
      Change change1 = new Change() {
        ResourceRecordSet = recordSet,
        Action = ChangeAction.CREATE
       };
       ChangeBatch changeBatch = new ChangeBatch()
\{ Changes = new List<Change> { change1 }
       };
       //[4] Update the zone's resource record sets
      ChangeResourceRecordSetsRequest recordsetRequest = new ChangeResourceRe 
cordSetsRequest()
       {
        HostedZoneId = zoneResponse.HostedZone.Id,
        ChangeBatch = changeBatch
       };
       ChangeResourceRecordSetsResponse recordsetResponse = route53Cli 
ent.ChangeResourceRecordSets(recordsetRequest);
       //[5] Monitor the change status
      GetChangeRequest changeRequest = new GetChangeRequest()
       {
        Id = recordsetResponse.ChangeInfo.Id
       };
      while (route53Client.GetChange(changeRequest).ChangeInfo.Status == 
ChangeStatus.PENDING)
 {
         Console.WriteLine("Change is pending.");
         Thread.Sleep(15000);
 }
       Console.WriteLine("Change is complete.");
       Console.ReadKey();
 }
   }
}
```
The numbers in the following sections are keyed to the comments in the preceding example.

## **[1] Create a Client Object**

The [AmazonRoute53Client](http://docs.aws.amazon.com/sdkfornet/latest/apidocs/items/TRoute53_Route53NET4_5.html) class supports a set of public methods that you use to invoke [Amazon](http://docs.aws.amazon.com/Route53/latest/APIReference/Welcome.html) [Route 53 actions](http://docs.aws.amazon.com/Route53/latest/APIReference/Welcome.html).You create the client object by calling the appropriate object creation method on the [AWSClientFactory](http://docs.aws.amazon.com/sdkfornet/latest/apidocs/items/TAWSClientFactory_NET4_5.html) class.There are multiple methods, each corresponding to a different constructor. The object must have the following information.

• An AWS region.

When you call a client method, the underlying HTTP request is sent to this endpoint.

• A credentials profile.

The profile must grant permissions for the actions that you intend to use—the Amazon Route 53 actions in this case. Attempts to call actions that lack permissions will fail. For more information, see [Configuring AWS Credentials \(p.](#page-12-0) 9).

The example uses the default constructor to create the object, which implicitly specifies the application's default profile and region. Other constructors allow you to override either or both default values.

### **[2] Create a hosted zone**

A hosted zone serves the same purpose as a traditional DNS zone file. It represents a collection of resource record sets that are managed together under a single domain name.

### **To create a hosted zone**

- 1. Create a [CreateHostedZoneRequest](http://docs.aws.amazon.com/sdkfornet/latest/apidocs/items/TRoute53CreateHostedZoneRequest_NET4_5.html) object and specify following request parameters. There are also two optional parameters that aren't used by this example.
	- Name (Required) The domain name that you want to register, www.example.com for this example.

This domain name is intended only for examples and can't be registered with a domain name registrar for an actual site, but you can use it to create a hosted zone for learning purposes.

• CallerReference – (Required) An arbitrary user-defined string that serves as a request ID and can be used to retry failed requests.

If you run this application multiple times, you must change the CallerReference value.

2. Pass the CreateHostedZoneRequest object to the client object's [CreateHostedZone](http://docs.aws.amazon.com/sdkfornet/latest/apidocs/items/MRoute53_Route53CreateHostedZone_CreateHostedZoneRequestNET4_5.html) method. The method returns a [CreateHostedZoneResponse](http://docs.aws.amazon.com/sdkfornet/latest/apidocs/items/TRoute53CreateHostedZoneResponse_NET4_5.html) object that contains a variety of information about the request, including the [HostedZone.Id](http://docs.aws.amazon.com/sdkfornet/latest/apidocs/items/TRoute53HostedZone_NET4_5.html) property that identifies zone.

### **[3] Create a resource record set change batch**

A hosted zone can have multiple resource record sets. Each set specifies how a subset the domain's traffic, such as email requests, should be routed.You can update a zone's resource record sets with a single request. The first step is to package all the updates in a [ChangeBatch](http://docs.aws.amazon.com/sdkfornet/latest/apidocs/items/TRoute53ChangeBatch_NET4_5.html) object. This example specifies only one update, adding a basic resource record set to the zone, but a ChangeBatch object can contain updates for multiple resource record sets.

## **To create a ChangeBatch object**

- 1. Create a [ResourceRecordSet](http://docs.aws.amazon.com/sdkfornet/latest/apidocs/items/TRoute53ResourceRecordSet_NET4_5.html) object for each resource record set that you want to update. The group of properties that you specify depends on the type of resource record set. For a complete description of the properties used by the different resource record sets, see [Values that You](http://docs.aws.amazon.com/Route53/latest/DeveloperGuide/resource-record-sets-values.html) [Specify When You Create or Edit Amazon Route 53 Resource Record Sets](http://docs.aws.amazon.com/Route53/latest/DeveloperGuide/resource-record-sets-values.html). The example ResourceRecordSet object represents a [basic resource record set](http://docs.aws.amazon.com/Route53/latest/DeveloperGuide/resource-record-sets-values.html#resource-record-sets-values-basic), and specifies the following required properties.
	- Name The domain or subdomain name, www.example.com for this example.
	- TTL The amount of time in seconds that the DNS recursive resolvers should cache information about this resource record set, 60 seconds for this example.
	- Type The DNS record type, A for this example. For a complete list, see [Supported DNS](http://docs.aws.amazon.com/Route53/latest/DeveloperGuide/ResourceRecordTypes.html) [Resource Record Types](http://docs.aws.amazon.com/Route53/latest/DeveloperGuide/ResourceRecordTypes.html).
	- ResourceRecords A list of one or more [ResourceRecord](http://docs.aws.amazon.com/sdkfornet/latest/apidocs/items/TRoute53ResourceRecord_NET4_5.html) objects, each of which contains a DNS record value that depends on the DNS record type. For an A record type, the record value is an IPv4 address, which for this example is set to a standard example address, 192.0.2.235.
- 2. Create a [Change](http://docs.aws.amazon.com/sdkfornet/latest/apidocs/items/TRoute53Change_NET4_5.html) object for each for each resource record set, and set the following properties.
	- ResourceRecordSet The ResourceRecordSet object that you created in the previous step.
- Action The action to be taken for this resource record set: CREATE, DELETE, or UPSERT. For more information on these actions, see [Elements.](http://docs.aws.amazon.com/Route53/latest/APIReference/API_ChangeResourceRecordSets_Requests.html#API_ChangeResourceRecordSets_RequestParameters) This example creates a new resource record set in the hosted zone, so Action is set to CREATE.
- 3. Create a [ChangeBatch](http://docs.aws.amazon.com/sdkfornet/latest/apidocs/items/TRoute53ChangeBatch_NET4_5.html) object and set its Changes property to a list of the Change objects that you created in the previous step.

## **[4] Update the zone's resource record sets**

To update the resource record sets, pass the ChangeBatch object to the hosted zone, as follows.

### **To update a hosted zone's resource record sets**

- 1. Create a [ChangeResourceRecordSetsRequest](http://docs.aws.amazon.com/sdkfornet/latest/apidocs/items/TRoute53ChangeResourceRecordSetsRequest_NET4_5.html) object with the following property settings.
	- HostedZoneId The hosted zone's ID, which the example sets to the ID that was returned in the CreateHostedZoneResponse object.

To get the ID of an existing hosted zone, call [ListHostedZones](http://docs.aws.amazon.com/sdkfornet/latest/apidocs/items/MRoute53_Route53ListHostedZonesNET4_5.html).

- ChangeBatch A ChangeBatch object that contains the updates.
- 2. Pass the ChangeResourceRecordSetsRequest object to the client object's [ChangeResourceRecordSets](http://docs.aws.amazon.com/sdkfornet/latest/apidocs/items/MRoute53_Route53ChangeResourceRecordSets_ChangeResourceRecordSetsRequestNET4_5.html) method. It returns a [ChangeResourceRecordSetsResponse](http://docs.aws.amazon.com/sdkfornet/latest/apidocs/items/TRoute53ChangeResourceRecordSetsResponse_NET4_5.html) object, which contains a request ID that you can use to monitor the request's progress.

### **[5] Monitor the update status**

Resource record set updates typically take a minute or so to propagate through the system.You can monitor the update's progress and verify that it has completed as follows.

## **To monitor update status**

- 1. Create a [GetChangeRequest](http://docs.aws.amazon.com/sdkfornet/latest/apidocs/items/TRoute53GetChangeRequest_NET4_5.html) object and set its Id property to the request ID that was returned by ChangeResourceRecordSets.
- 2. Use a wait loop to periodically call the client object's [GetChange](http://docs.aws.amazon.com/sdkfornet/latest/apidocs/items/MRoute53_Route53GetChange_GetChangeRequestNET4_5.html) method. GetChange returns PENDING while the update is in progress and INSYNC after the update is complete. You can use the same GetChangeRequest object for all of the method calls.

# **Additional Resources**

### **Home Page for AWS SDK for .NET**

For more information about the AWS SDK for .NET, go to the home page for the SDK at [http://](http://aws.amazon.com/sdkfornet) [aws.amazon.com/sdkfornet](http://aws.amazon.com/sdkfornet).

### **SDK Reference Documentation**

The SDK reference documentation includes the ability to browse and search across all code included with the SDK. It provides thorough documentation, usage examples, and even the ability to browse method source. For more information, see the [AWS SDK for .NET API Reference.](http://docs.aws.amazon.com/sdkfornet/latest/apidocs/Index.html)

### **AWS Forums**

Visit the AWS forums to ask questions or provide feedback about AWS. Each documentation page has a **Go to the forums** button at the top of the page that takes you to the associated forum. AWS engineers monitor the forums and respond to questions, feedback, and issues.You can also subscribe to RSS feeds for any of the forums.

### **AWS Toolkit for Visual Studio**

If you use the Microsoft Visual Studio IDE, you should check out the [AWS Toolkit for Visual Studio](http://aws.amazon.com/visualstudio/) and the accompanying [User Guide.](http://docs.aws.amazon.com/AWSToolkitVS/latest/UserGuide/welcome.html)
## **Document History**

The following table describes the important changes since the last release of the *AWS SDK for .NET Developer Guide*.

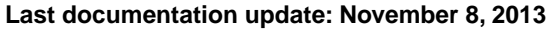

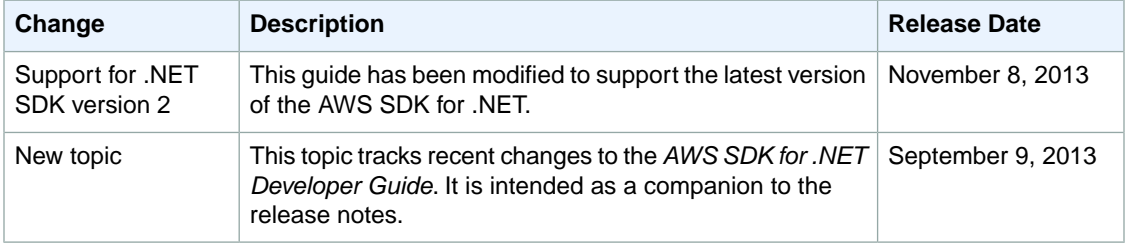